## **ALLWIN 2.2m hybrid User Manual**

## **Catalogue**

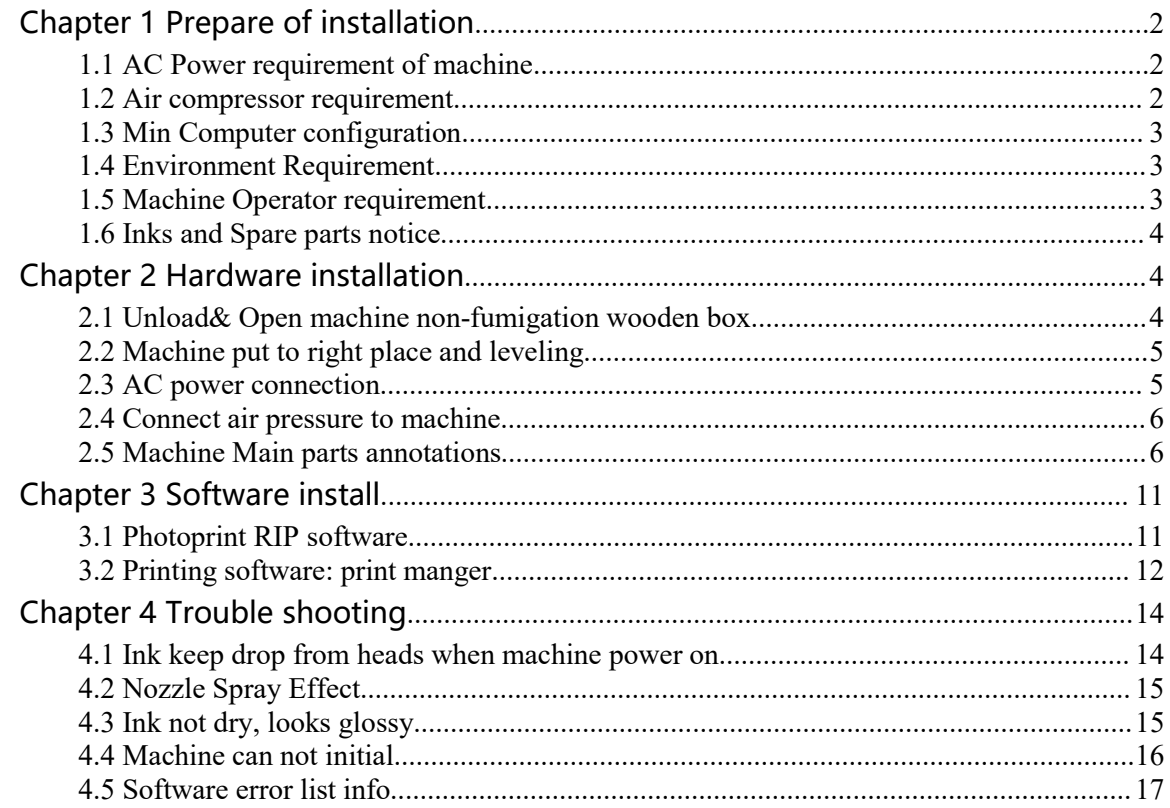

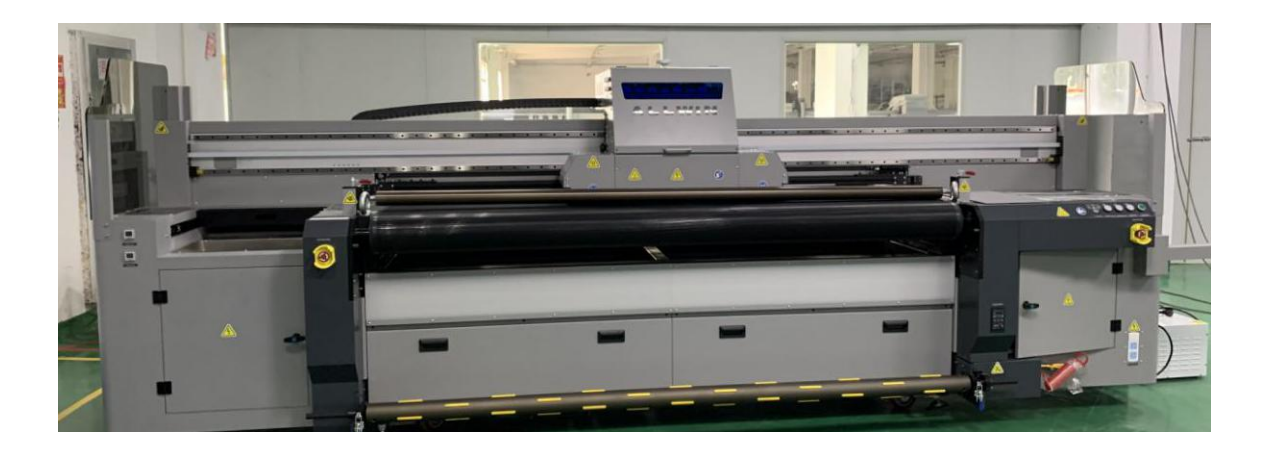

# **Chapter 1 Prepare of installation**<br>1.1 AC Power requirement of machine

**Chapter 1 Prepare of installation**<br>1.1 AC Power requirement of machine<br>A. Machine need 2 separately AC power, one for machine main power system,<br>another for LED UV lamp system. **Chapter 1 Prepare of installation**<br> **1.1 AC Power requirement of machine**<br> **A.** Machine need 2 separately AC power, one for machine main power system,<br>
another for LED UV lamp system.<br>
Machine main power: Single-phase ele

**apter 1 Prepare of installation**<br>AC Power requirement of machine<br>Machine need 2 separately AC power, one for machine main power<br>another for LED UV lamp system.<br>thine main power: Single-phase electricity 220V AC 3.6KW/20A<br> **Chapter 1 Prepare of installation**<br>
1.1 AC Power requirement of machine<br>
A. Machine need 2 separately AC power, one for machine main power system,<br>
another for LED UV lamp system.<br>
Machine main power: Single-phase electri **Chapter 1 Prepare of installation**<br>
1.1 AC Power requirement of machine<br>
A. Machine need 2 separately AC power, one for machine main power system,<br>
another for LED UV lamp system.<br>
Machine main power: Single-phase electri **Chapter 1 Prepare of installation**<br> **1.1 AC Power requirement of machine**<br> **A.** Machine need 2 separately AC power, one for machine main power system,<br>
another for LED UV lamp system.<br>
Machine main power: Single-phase ele

- <span id="page-1-0"></span>**Chapter 1 Prepare of installation**<br>
1.1 AC Power requirement of machine<br>
A. Machine need 2 separately AC power, one for machine main power system,<br>
another for LED UV lamp system.<br>
Machine main power: Single-phase electri **AC Power requirement of machine**<br> **AC Power requirement of machine**<br>
Machine need 2 separately AC power, one for machine main power system,<br>
another for LED UV lamp system.<br>
chine main power: Single-phase electricity 220V running.
- <span id="page-1-1"></span>A. Machine need 2 separately AC power, one for machine main power system, another for LED UV lamp system.<br>
Machine main power: Single-phase electricity 220V AC 3.5KW/15A<br>
LED UV lamp power: Single-phase electricity 220V AC Machine need 2 separately AC power, one for machine main power system,<br>another for LED UV lamp system.<br>bine main power: Single-phase electricity 220V AC 3.5KW/15A<br>UV lamp power: Single-phase electricity 220V AC 3.6KW/20A<br>s fluctuation.

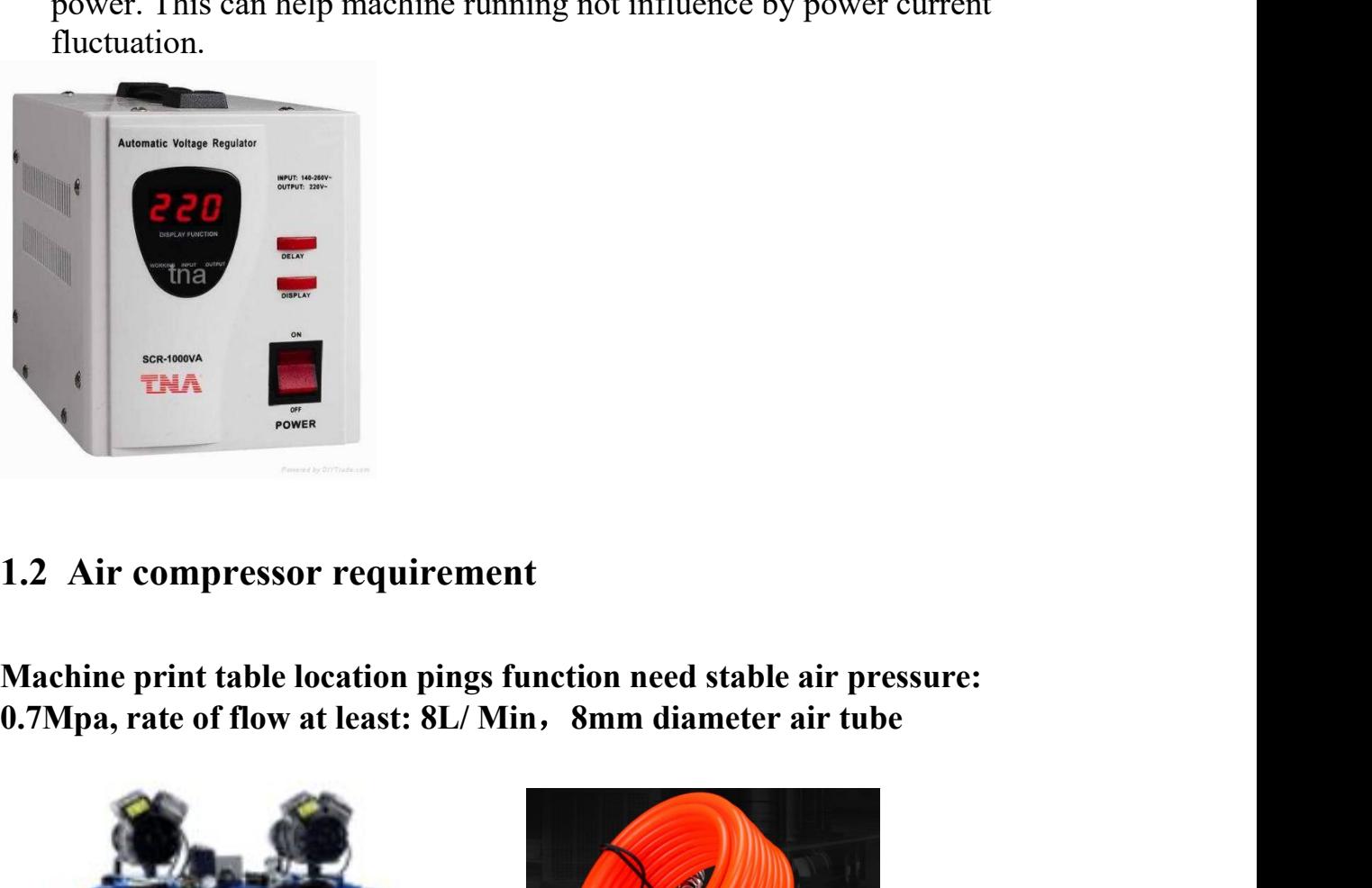

<span id="page-1-2"></span>

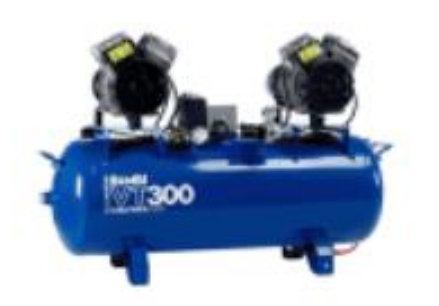

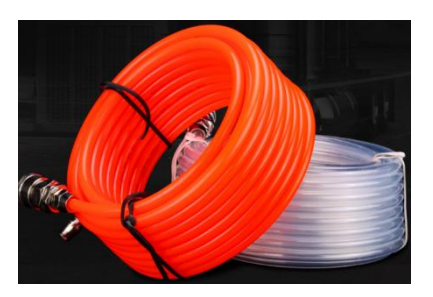

Tips: Air compressor tank volume at least 8L with oil-water separator device,<br>to ensure the air pressure stable and clear<br>**1.3 Min Computer configuration** Tips: Air compressor tank volume at least 8L with oil-water separator devicto ensure the air pressure stable and clear<br>1.3 Min Computer configuration **1.3 Min Compressor tank volume at least 8L with oil-water separator**<br>**1.3 Min Computer configuration**<br>**2.3 Min Computer configuration**<br>CPU: Intel i5 8500 or AMD R5 2600<br>Memory: 16 GB<br>Video Card: 2GB GPU Memory card

Tips: Air compressor tank volume at least 8L with oil-water separator c<br>to ensure the air pressure stable and clear<br>**1.3 Min Computer configuration**<br>CPU: Intel i5 8500 or AMD R5 2600<br>Memory: 16 GB<br>Video Card: 2GB GPU Memor Tips: Air compressor tank volume at least 8L with o<br>to ensure the air pressure stable and clear<br>1.3 Min Computer configuration<br>CPU: Intel i5 8500 or AMD R5 2600<br>Memory: 16 GB<br>Video Card: 2GB GPU Memory card<br>Storage: SSD 25 Tips: Air compressor tank volume at least 8L with oil-water separator do<br>to ensure the air pressure stable and clear<br>**1.3 Min Computer configuration**<br>CPU: Intel i5 8500 or AMD R5 2600<br>Memory: 16 GB<br>Video Card: 2GB GPU Memo Tips: Air compressor tank volume at least 8L with oil-water separate<br>to ensure the air pressure stable and clear<br>1.3 Min Computer configuration<br>CPU: Intel i5 8500 or AMD R5 2600<br>Memory: 16 GB<br>Video Card: 2GB GPU Memory car Tips: Air compressor tank volume at least 8L with oil-water separator device, to ensure the air pressure stable and clear<br>1.3 Min Computer configuration<br>CPU: Intel i5 8500 or AMD R5 2600<br>Memory: 16 GB<br>Video Card: 2GB GPU M Tips: Air compressor tank volume at least 8L with oil-water sepand<br>
1.3 Min Computer configuration<br>
1.3 Min Computer configuration<br>
CPU: Intel i5 8500 or AMD R5 2600<br>
Memory: 16 GB<br>
Video Card: 2GB GPU Memory card<br>
Storage 1.3 Min Computer configuration<br>
CPU: Intel i5 8500 or AMD R5 2600<br>
Memory: 16 GB<br>
Video Card: 2GB GPU Memory card<br>
Storage: SSD 256GB+ 1TB HDD<br>
Operating system: WIN10 64Bit / WIN7 64Bit<br>
1.4 Environment Requirement<br>
2.2m **1.5 Min Computer connguration**<br>
CPU: Intel i5 8500 or AMD R5 2600<br>
Micho Card: 2GB GPU Memory card<br>
Storage: SSD 256GB+ 1TB HDD<br>
Operating system: WIN10 64Bit / WIN7 64Bit<br> **1.4 Environment Requirement**<br>
2.2m Hybrid mach

<span id="page-2-1"></span><span id="page-2-0"></span>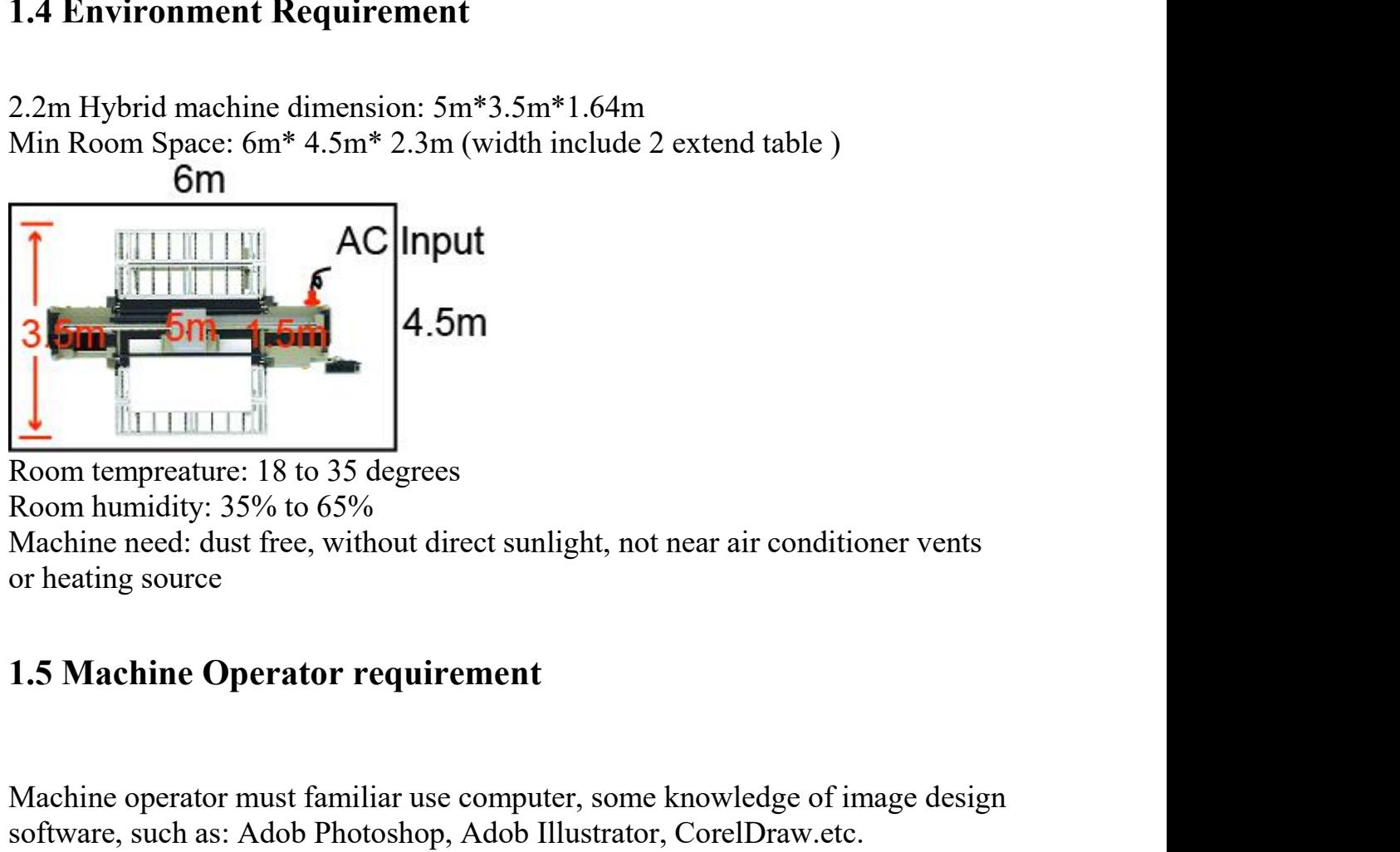

Machine operator must familiar use computer, some knowledge of image design<br>
Machine operator requirement<br>
Machine operator requirement<br>
Machine operator requirement<br>
Machine operator requirement<br>
Machine operator must fa Room tempreature: 18 to 35 degrees<br>Room humidity: 35% to 65%<br>Machine need: dust free, without direct sunlight, not near air conditioner vents<br>or heating source<br>1.5 Machine Operator requirement<br>Machine operator must familia

<span id="page-2-2"></span>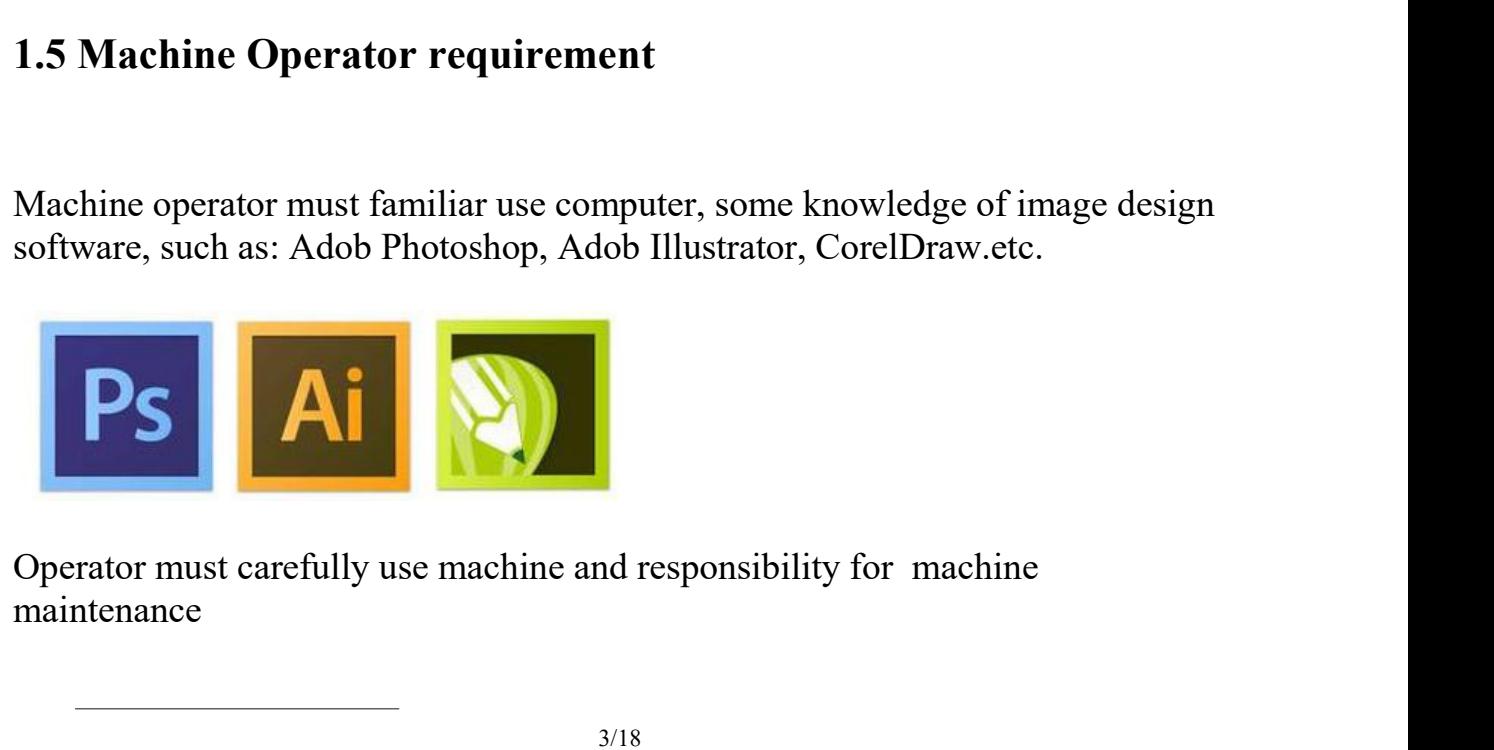

maintenance

**1.6 Inks and Spare parts notice 1.6 Inks and Spare parts notice**<br>**Machine must use ALLWIN official UV inks and Spare parts, these can**<br>**ensure machine print quality and print head lifetime.**<br>For machine repair or unknowing issues, please contact ALLWIN **1.6 Inks and Spare parts notice**<br>**Machine must use ALLWIN official UV inks and Spare parts, these can<br>ensure machine print quality and print head lifetime.**<br>For machine repair or unknowing issues, please contact ALLWIN lo **Formal Space parts notice**<br>For machine must use ALLWIN official UV inks and Spare parts, these can<br>ensure machine print quality and print head lifetime.<br>For machine repair or unknowing issues, please contact ALLWIN local<br> 1.6 Inks and Spare parts notice<br>Machine must use ALLWIN official UV inks and Spare parts, these can<br>ensure machine print quality and print head lifetime.<br>For machine repair or unknowing issues, please contact ALLWIN local<br> **1.6 Inks and Spare parts notice**<br> **Chapter 2 Hardware installation**<br> **Chapter 2 Hardware installation**<br> **Chapter 2 Hardware installation**<br> **Chapter 2 Hardware installation**<br> **Chapter 2 Hardware installation** 

<span id="page-3-0"></span>**2.1 Unload & Open machine non-fumigation wooden box** brokes when the difference measure machine print quality and print head lifetime.<br>
For machine repair or unknowing issues, please contact ALLWIN local distributor engin Machine must use ALLWIN official UV inks and Spare parts, these can<br>ensure machine repair or unknowing issues, please contact ALLWIN local<br>distributor engineer or send email to ALLWIN factory.<br>**Chapter 2 Hardware installat Machine must use ALLWIN official UV inks and Spare parts, these can**<br> **ensure machine print quality and print head lifetime.**<br>
For machine repair or unknowing issues, please contact ALLWIN local<br> **distributor engineer or** For machine print quality and print head lifetime.<br>
For machine repair or unknowing issues, please contact ALLWIN loca<br>
distributor engineer or send email to ALLWIN factory.<br> **Chapter 2 Hardware installation**<br>
2.1 Unload & For machine repair or unknowing issues, please contact ALLWIN local<br>distributor engineer or send email to ALLWIN factory.<br>**Chapter 2 Hardware installation**<br>2.1 Unload & Open machine non-fumigation wooden box broken or not

<span id="page-3-2"></span><span id="page-3-1"></span>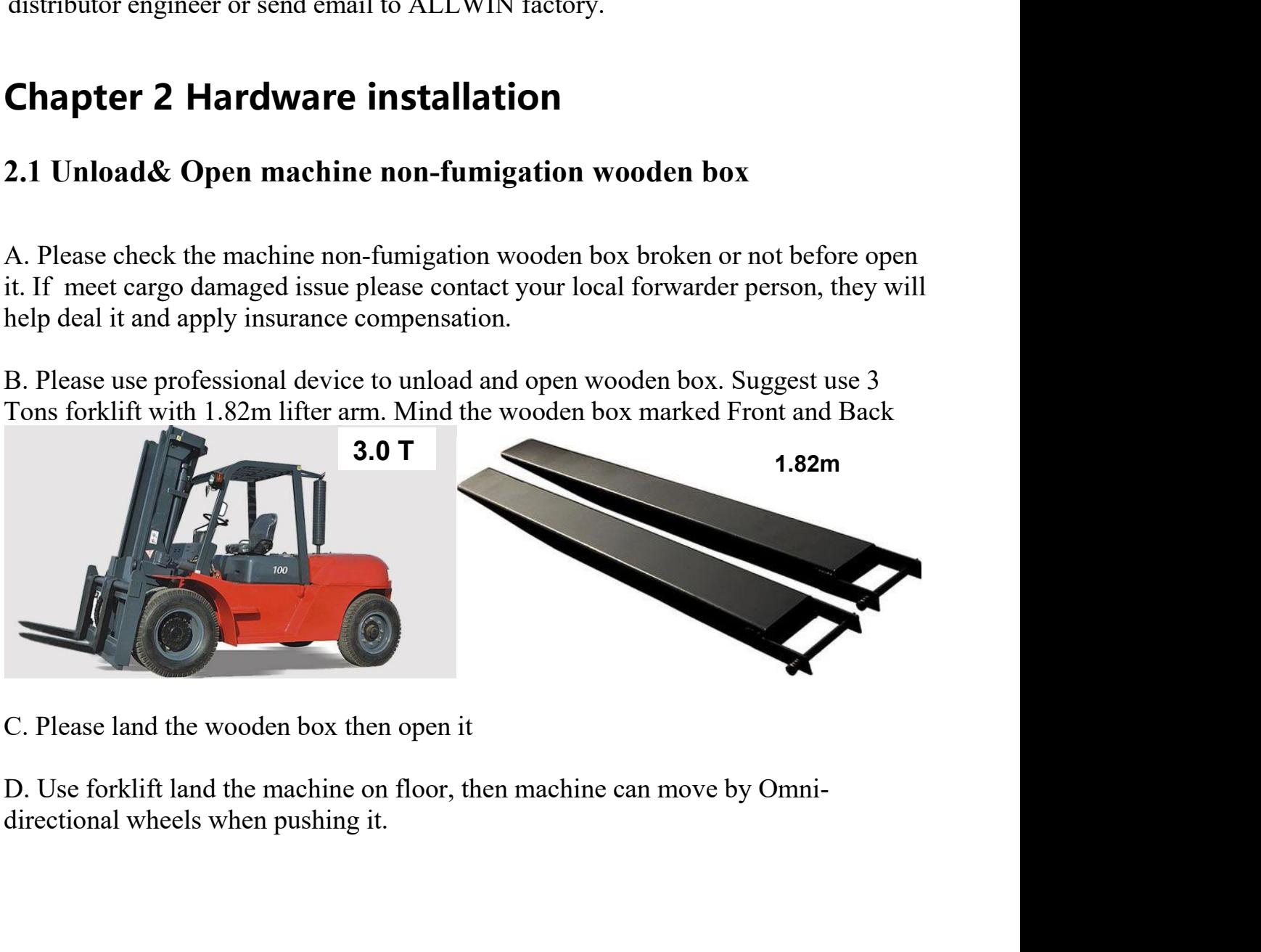

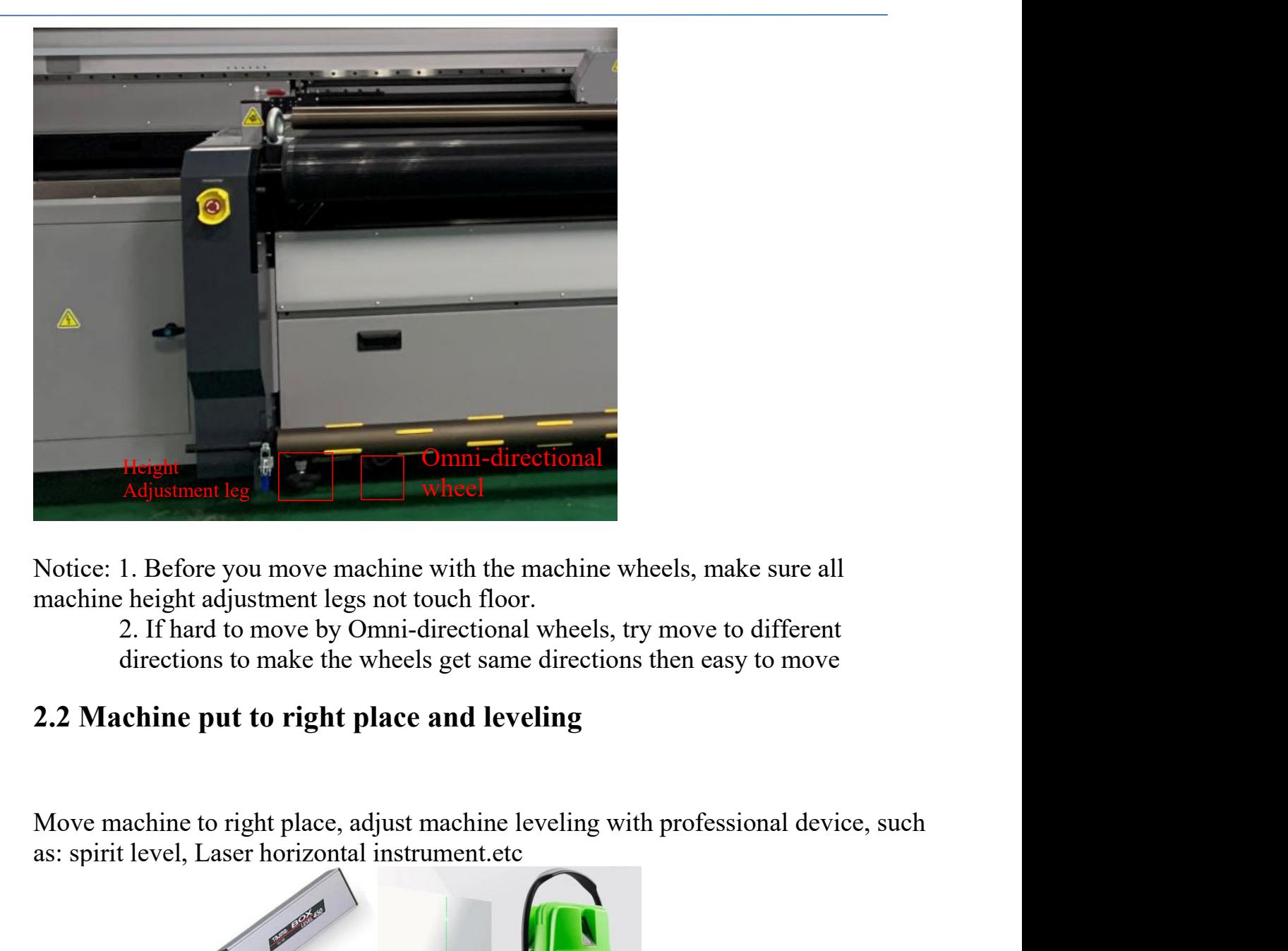

<span id="page-4-0"></span>

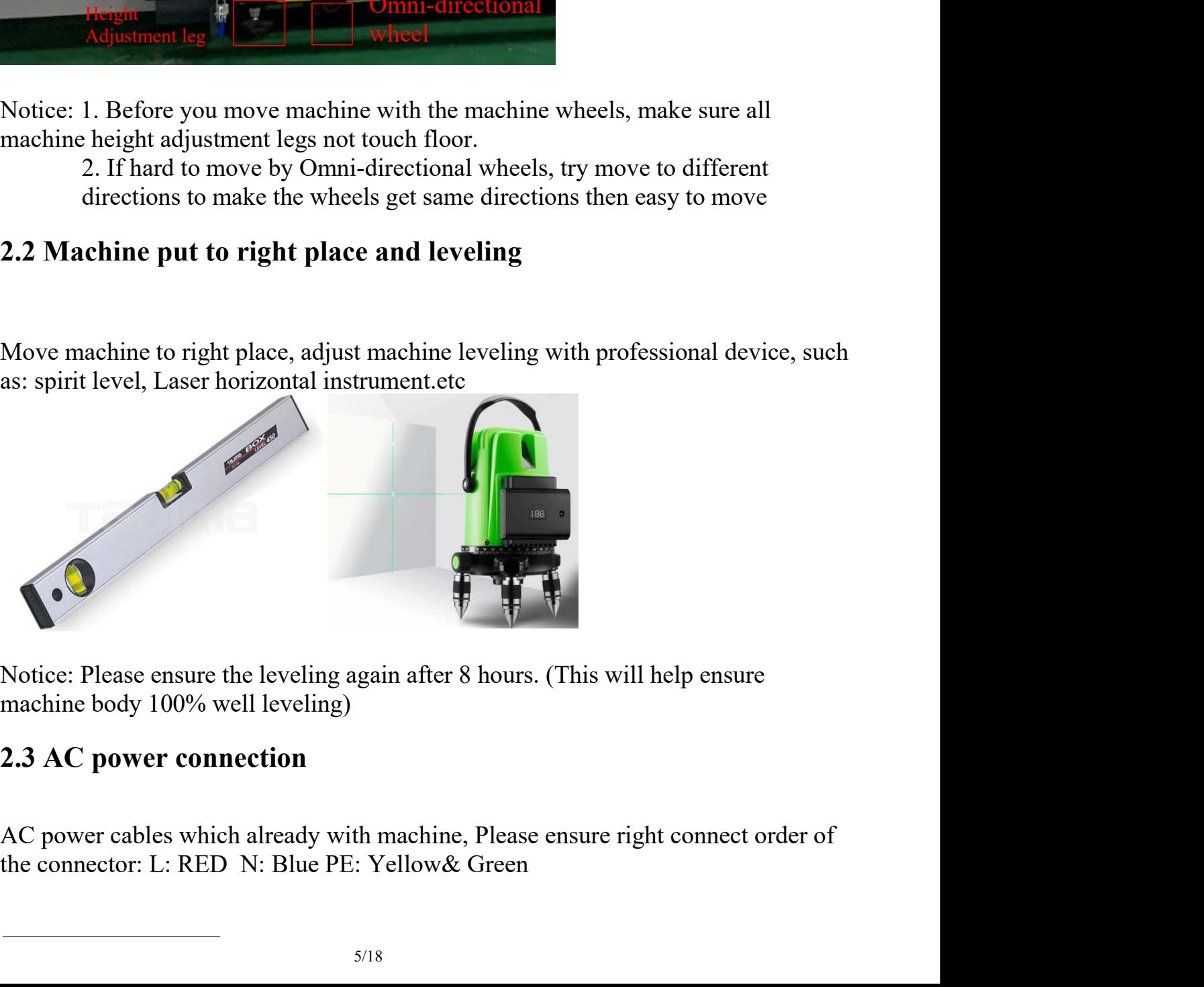

<span id="page-4-1"></span>

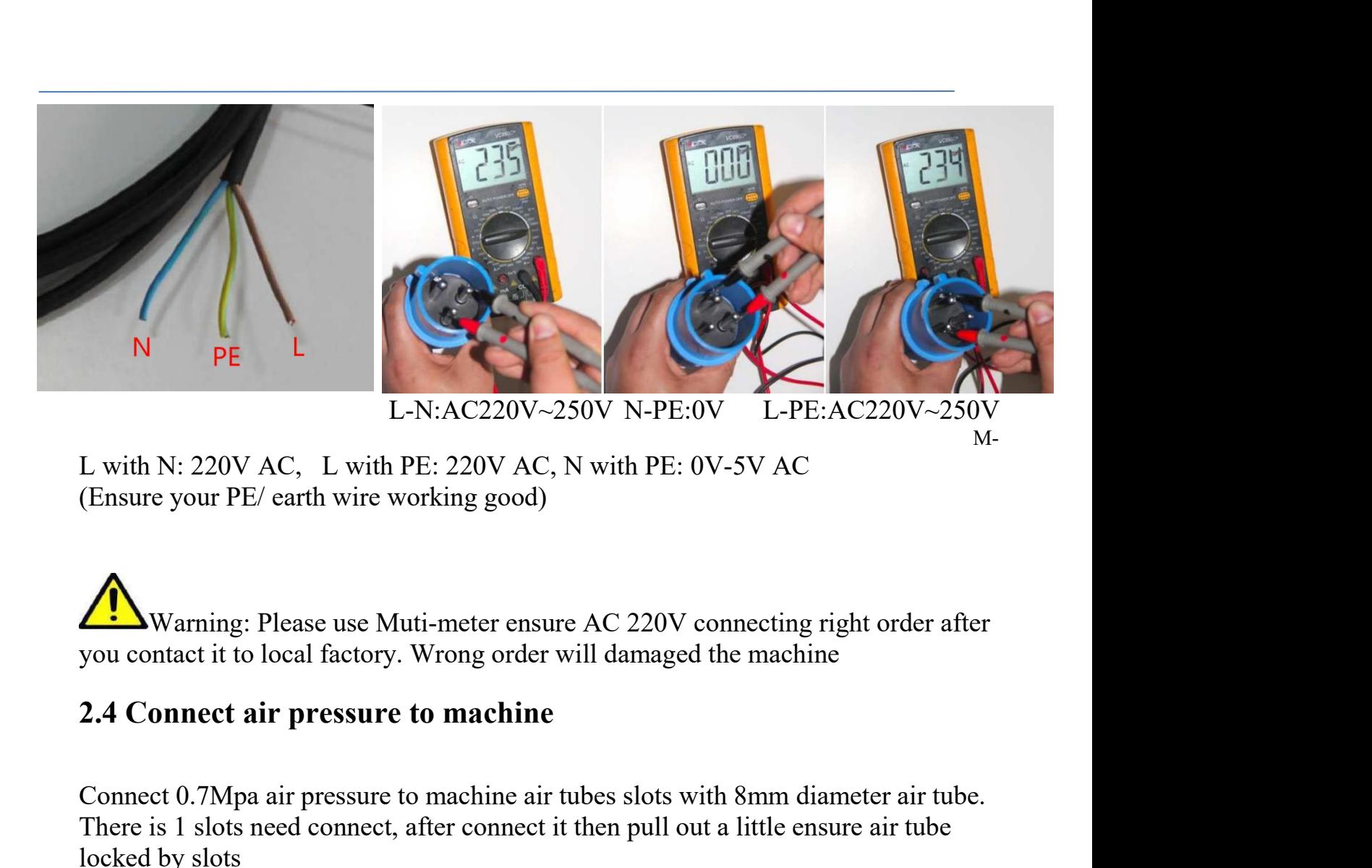

L with N: 220V AC, L with PE: 220V AC, N with PE: 0V-5V AC<br>
Chaster your PE/ earth wire working good)<br>
Consume your PE/ earth wire working good)<br>
Connect of the branchine slots with an all damaged the machine<br>
2.4 Connect L with N: 220V AC, L with PE: 220V AC, N with PE: 0V-5V AC<br>
(Ensure your PE/ earth wire working good)<br>  $\sum_{M=1}^{\infty}$  Warning: Please use Muti-meter ensure AC 220V connecting right order after<br>
2.4 Connect air pressure to

<span id="page-5-1"></span><span id="page-5-0"></span>

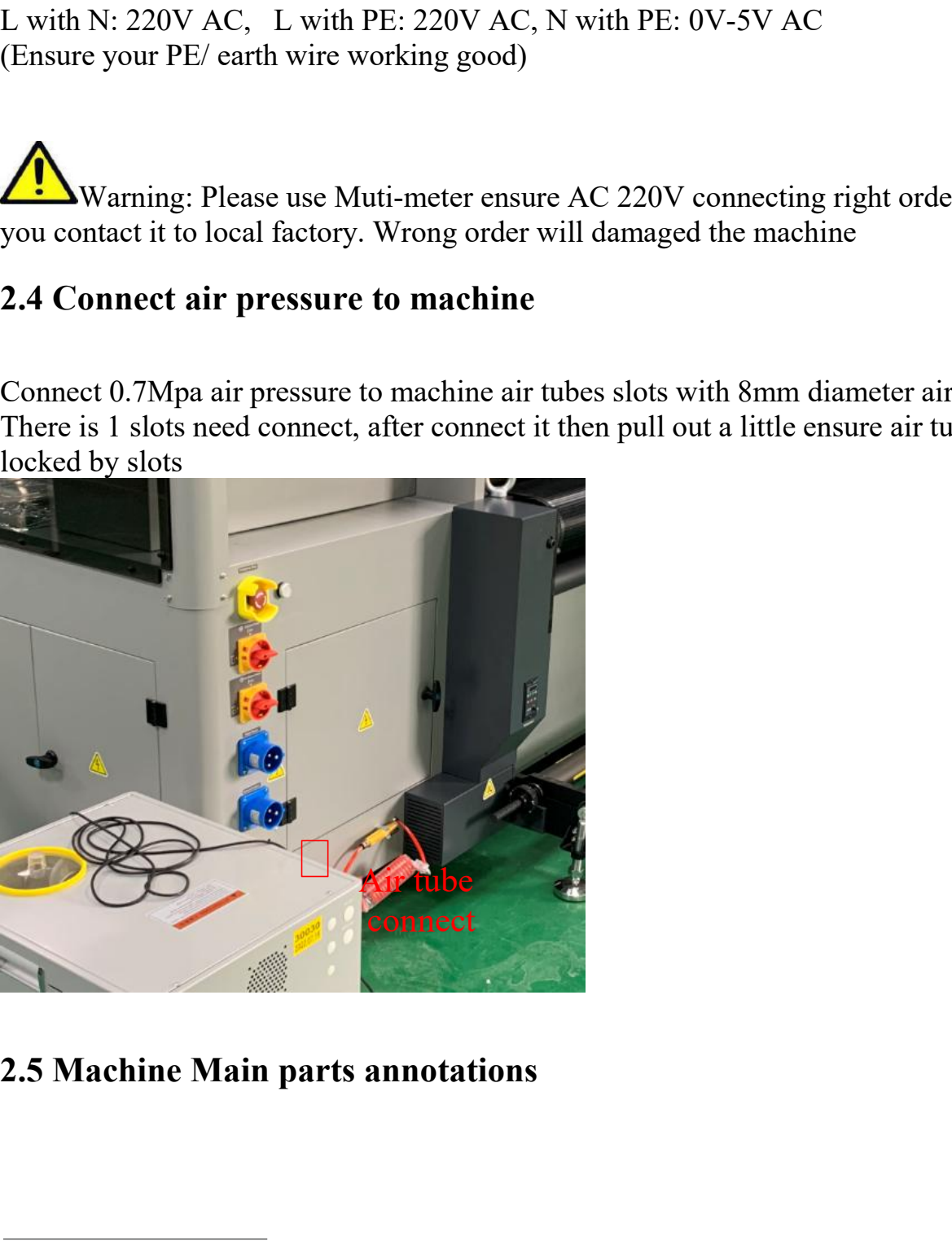

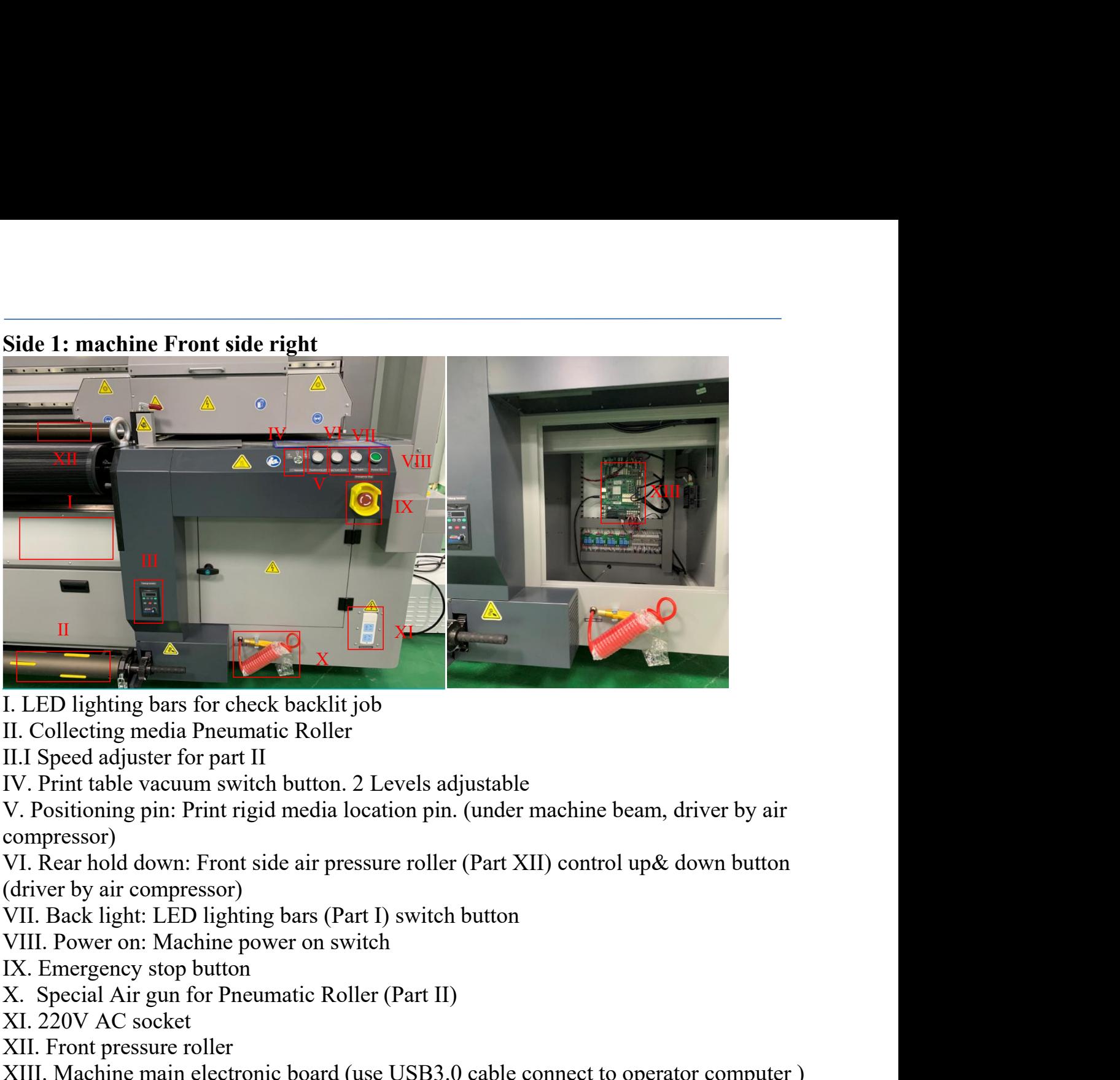

- 
- 
- 
- 

compressor) X. I. LED lighting bars for check backlit job<br>
II. Collecting media Pneumatic Roller<br>
II.I Speed adjuster for part II<br>
IIV. Print table vacuum switch button. 2 Levels adjustable<br>
V. Positioning pin: Print rigid media locat I. LED lighting bars for check backlit job<br>II. Collecting media Pneumatic Roller<br>II.I Speed adjuster for part II<br>IV. Print table vacuum switch button. 2 Levels adjust<br>V. Positioning pin: Print rigid media location pin. (ur I. LED lighting bars for check backlit job<br>II. Collecting media Pneumatic Roller<br>II.I Speed adjuster for part II<br>IV. Print table vacuum switch button. 2 Levels adjustable<br>V. Positioning pin: Print rigid media location pin. II. Collecting media Pneumatic Roller<br>IIV. Preed adjuster for part II<br>IV. Print table vacuum switch button. 2 Levels adjustable<br>V. Positioning pin: Print rigid media location pin. (under machine beam, driver by air<br>compres

- 
- 

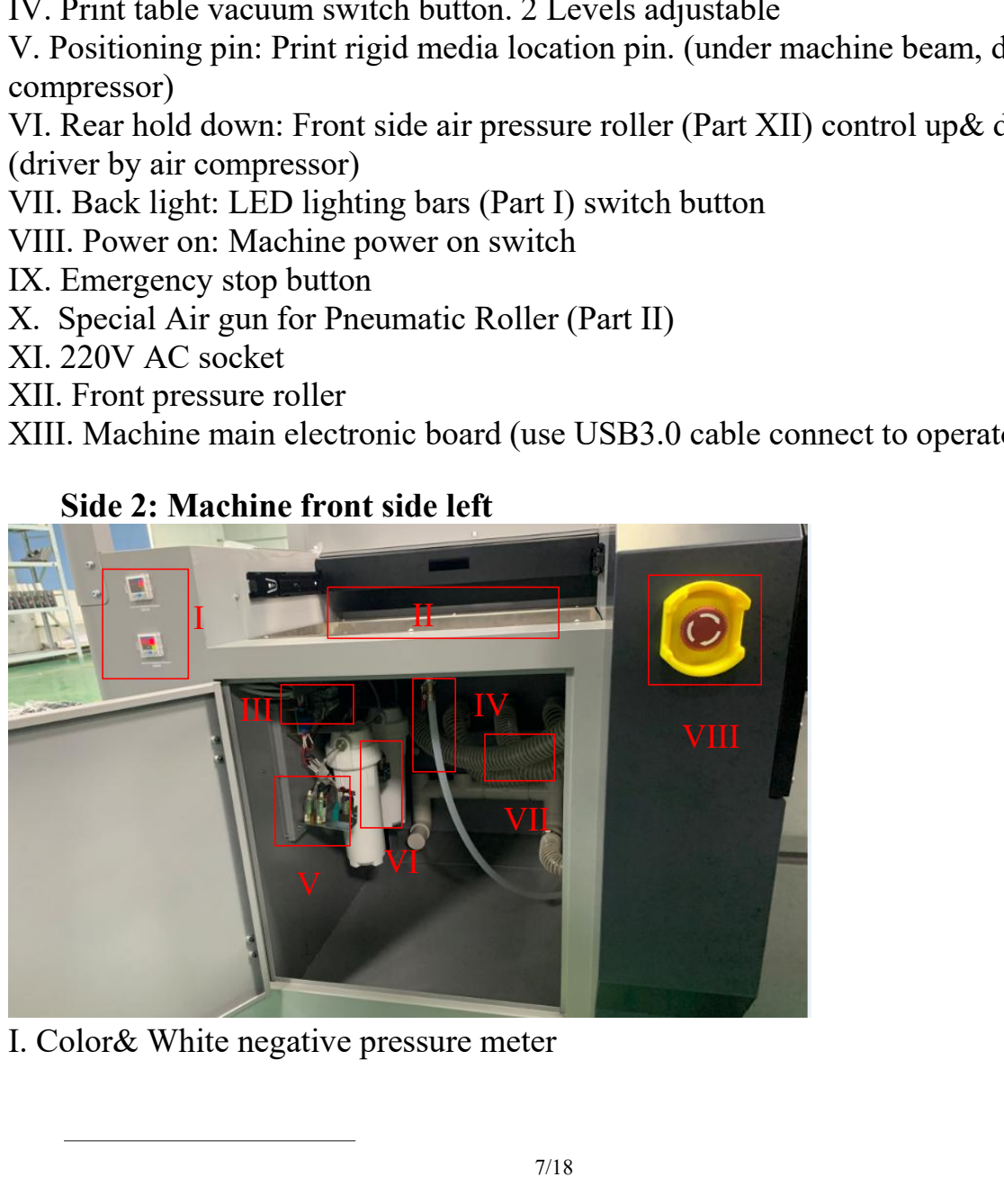

II. Carriage maintenance station& waste ink tank<br>III. Negative pressure electronic board<br>IV. Waste ink tank cleaning tube<br>V. Color& white Negative pressure pump<br>VI. Color& white negative pressure store tank II. Carriage maintenance station& waste ink tank<br>III. Negative pressure electronic board<br>IV. Waste ink tank cleaning tube<br>V. Color& white Negative pressure pump<br>VI. Color& white negative pressure store tank<br>VII. Print tabl II. Carriage maintenance station& waste ink tank<br>III. Negative pressure electronic board<br>IV. Waste ink tank cleaning tube<br>V. Color& white Negative pressure pump<br>VI. Color& white negative pressure store tank<br>VII. Print tabl II. Carriage maintenance station& waste ink tank<br>III. Negative pressure electronic board<br>IV. Waste ink tank cleaning tube<br>V. Color& white Negative pressure pump<br>VI. Color& white negative pressure store tank<br>VII. Print tabl II. Carriage maintenance station& waste ink tank<br>III. Negative pressure electronic board<br>IV. Waste ink tank cleaning tube<br>V. Color& white Negative pressure pump<br>VI. Color& white negative pressure store tank<br>VII. Print tabl

- 
- 

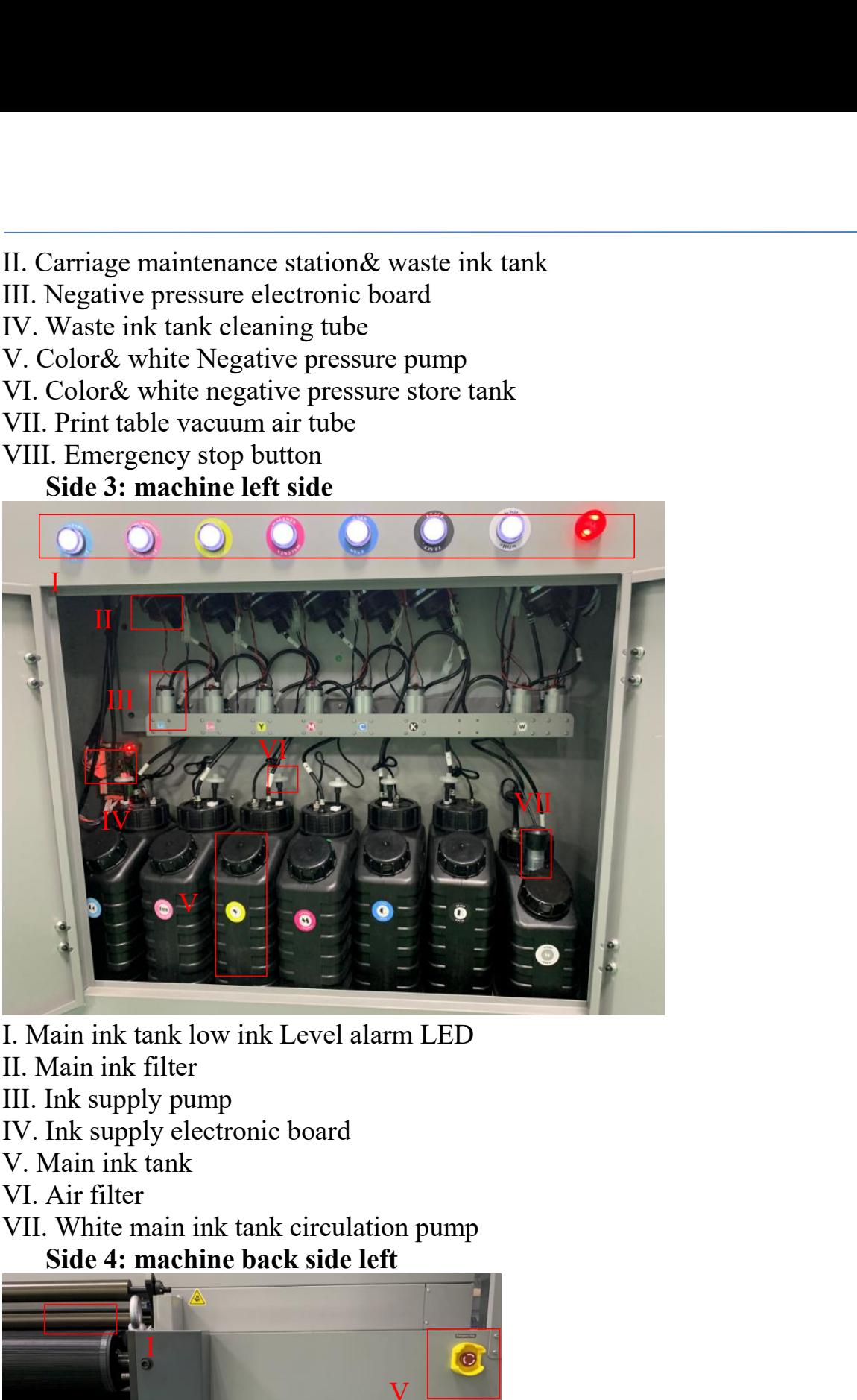

- 
- 
- 
- 
- 
- 

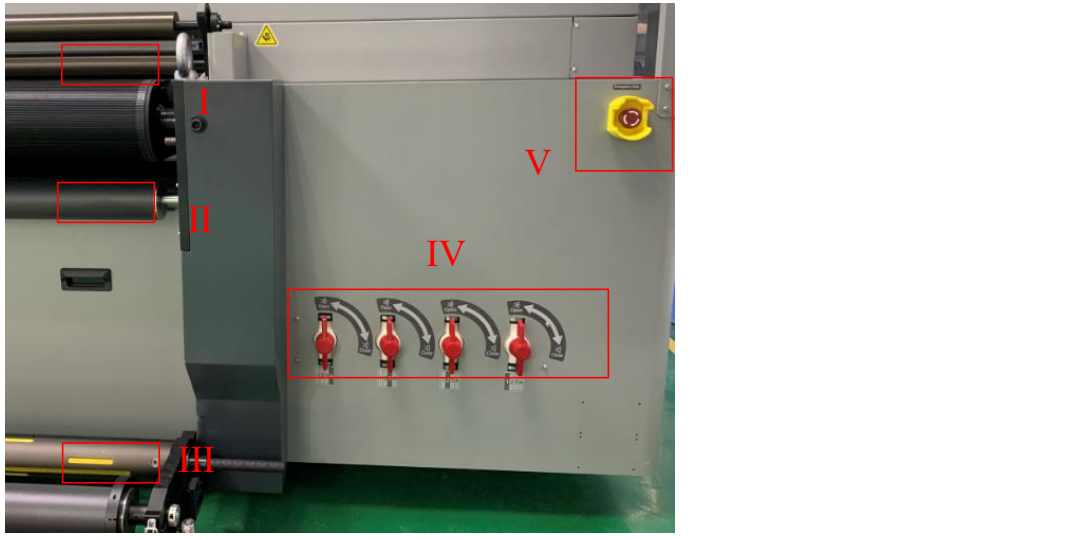

- 
- 
- I. Backside pressure roller<br>II. Backside guide media roller<br>III. Feeding media Pneumatic Roller<br>IV. Table Vacuum zone switch<br>V. Emergency stop button I. Backside pressure roller<br>II. Backside guide media roller<br>III. Feeding media Pneumatic Roller<br>IV. Table Vacuum zone switch<br>V. Emergency stop button<br>Side 5: machine backside
- 
- 

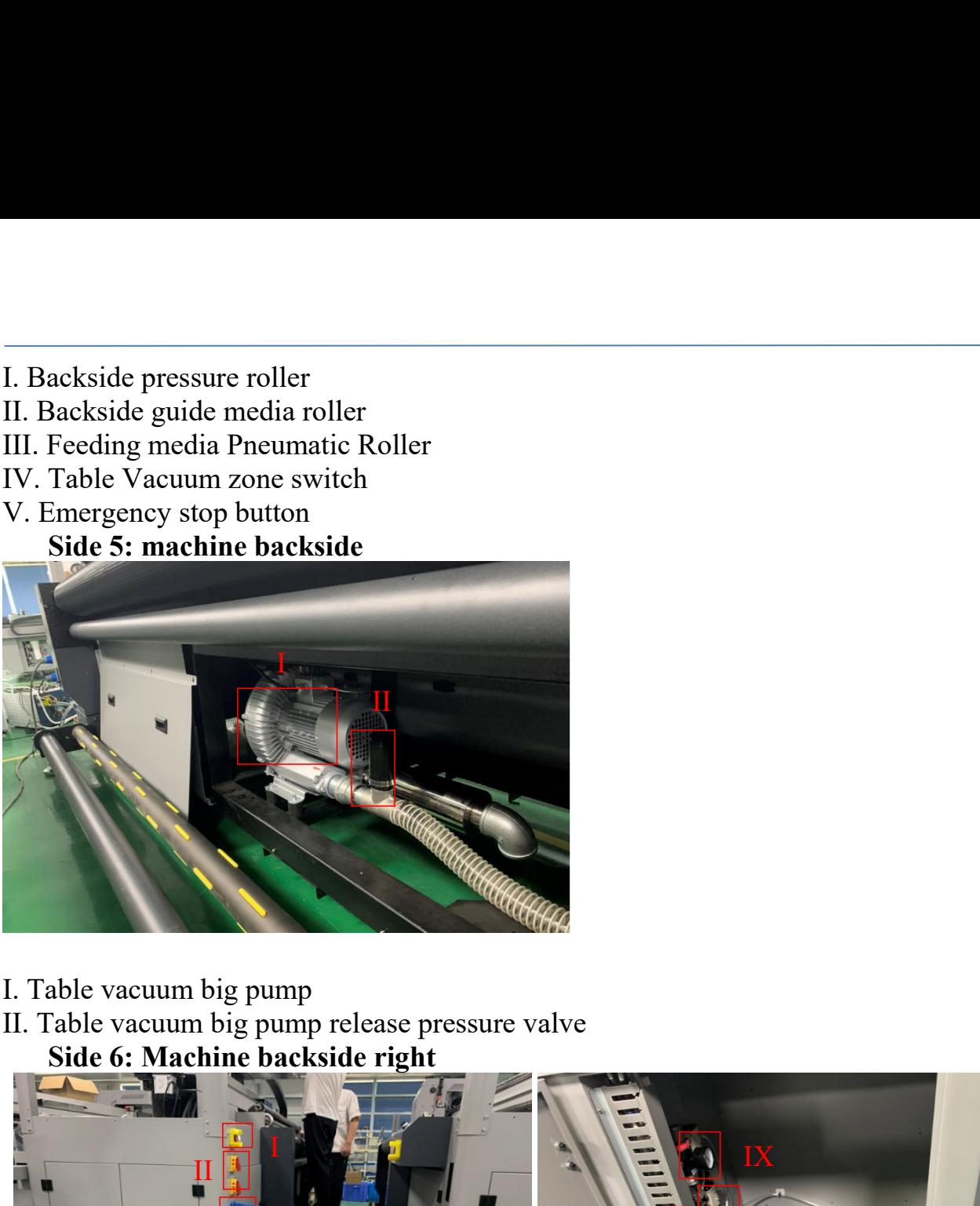

- 
- 

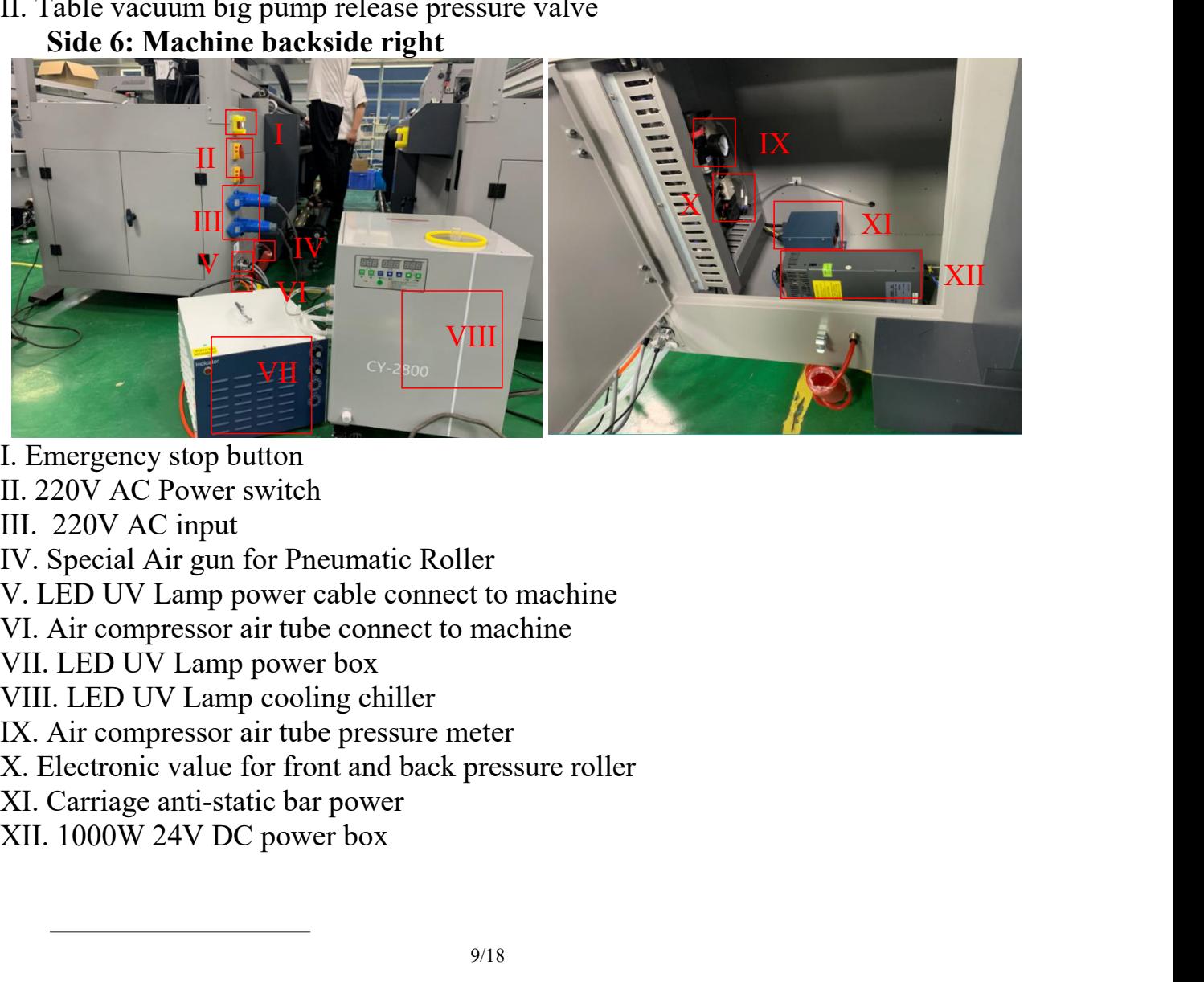

- 
- 

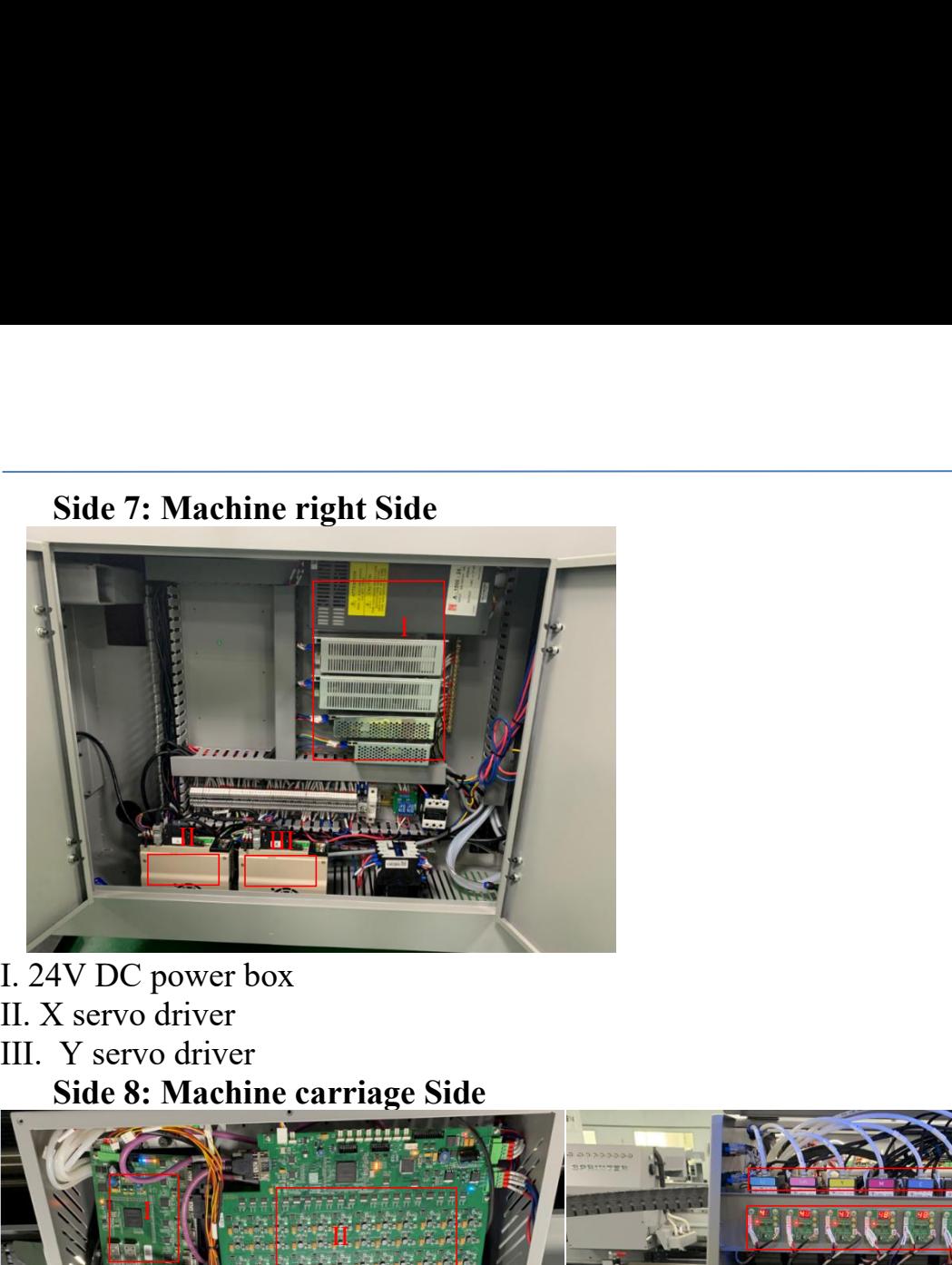

- 
- 
- 

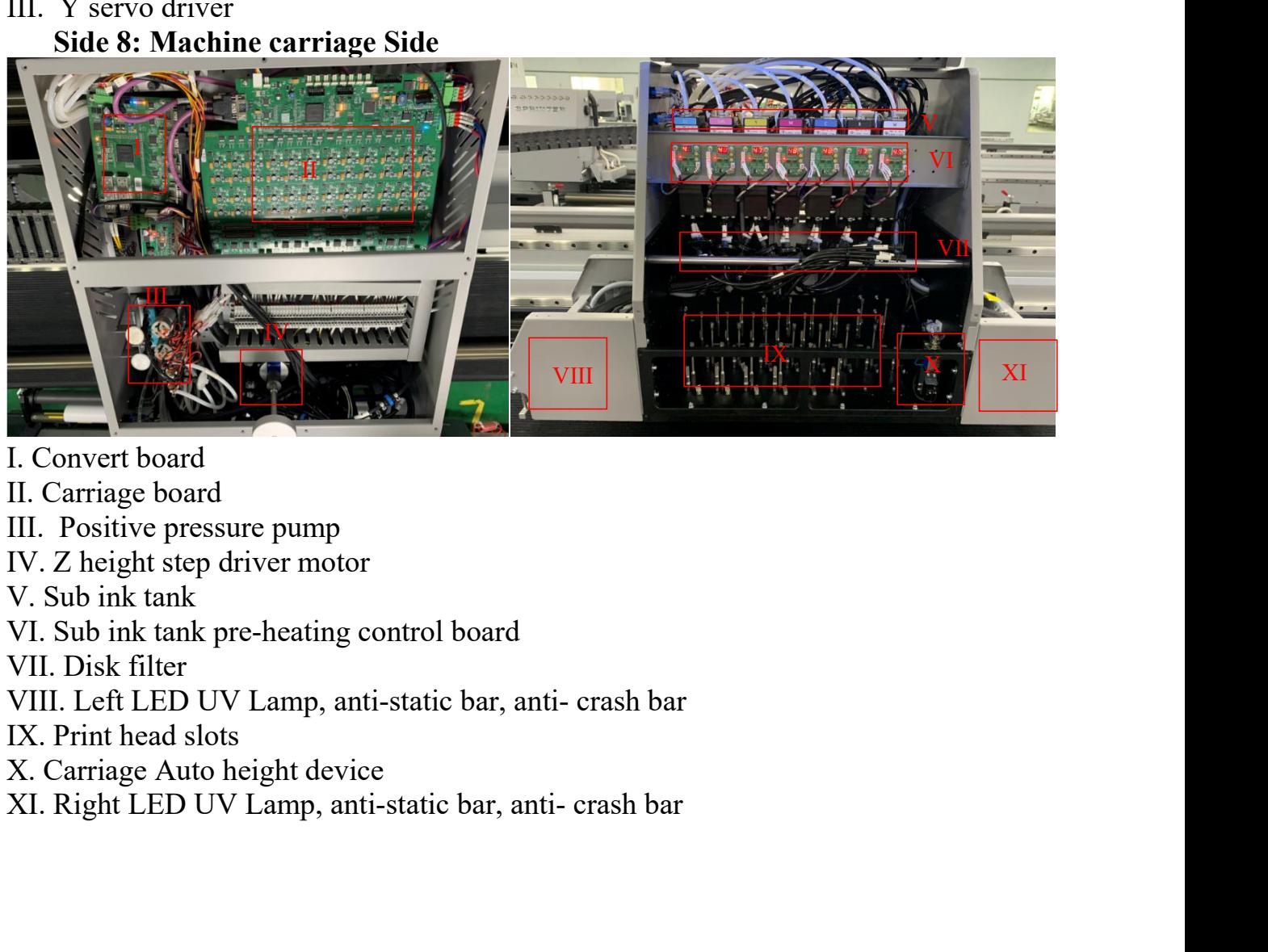

- 
- 
- 
- 
- 

# **Chapter 3 Software install<br>
3.1 Photoprint RIP software**

**3 Software install<br>
3.1 Photoprint RIP software**<br>
Sai Photoprint software used to process designed images to PRT for<br>
will load by printing software. Sai Photoprint support file format: P.<br>
JPEG, PNG, EPS, BMP.etc **Software install<br>
Sai Photoprint RIP software**<br>
Sai Photoprint software used to process designed images to PRT format file,which<br>
will load by printing software. Sai Photoprint support file format: PDF (recommend),<br>
JPEG, **apter 3 Software install**<br> **3.1 Photoprint RIP software**<br>
Sai Photoprint software used to process designed images to PRT format file, which<br>
will load by printing software. Sai Photoprint support file format: PDF (recomme

<span id="page-10-1"></span><span id="page-10-0"></span>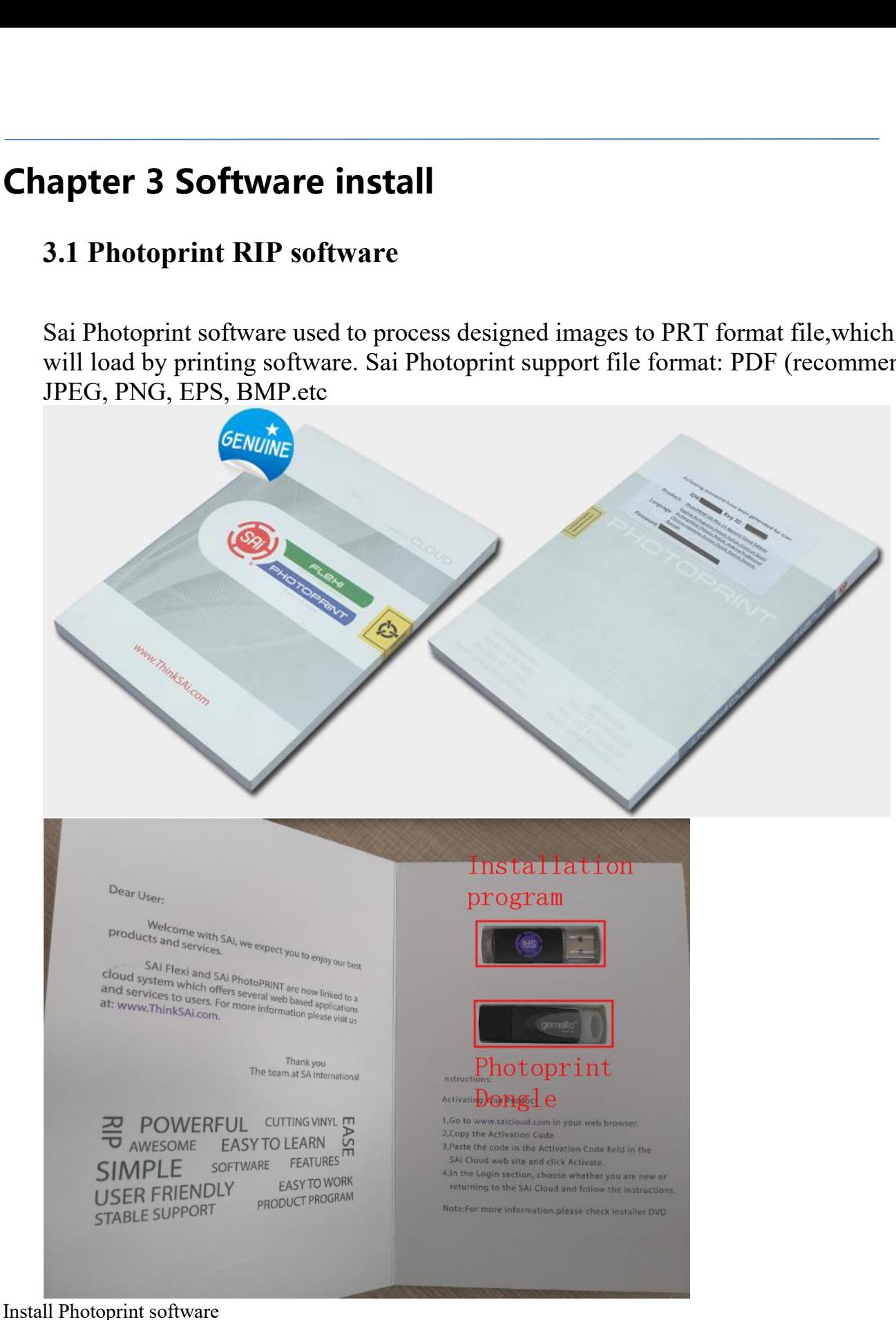

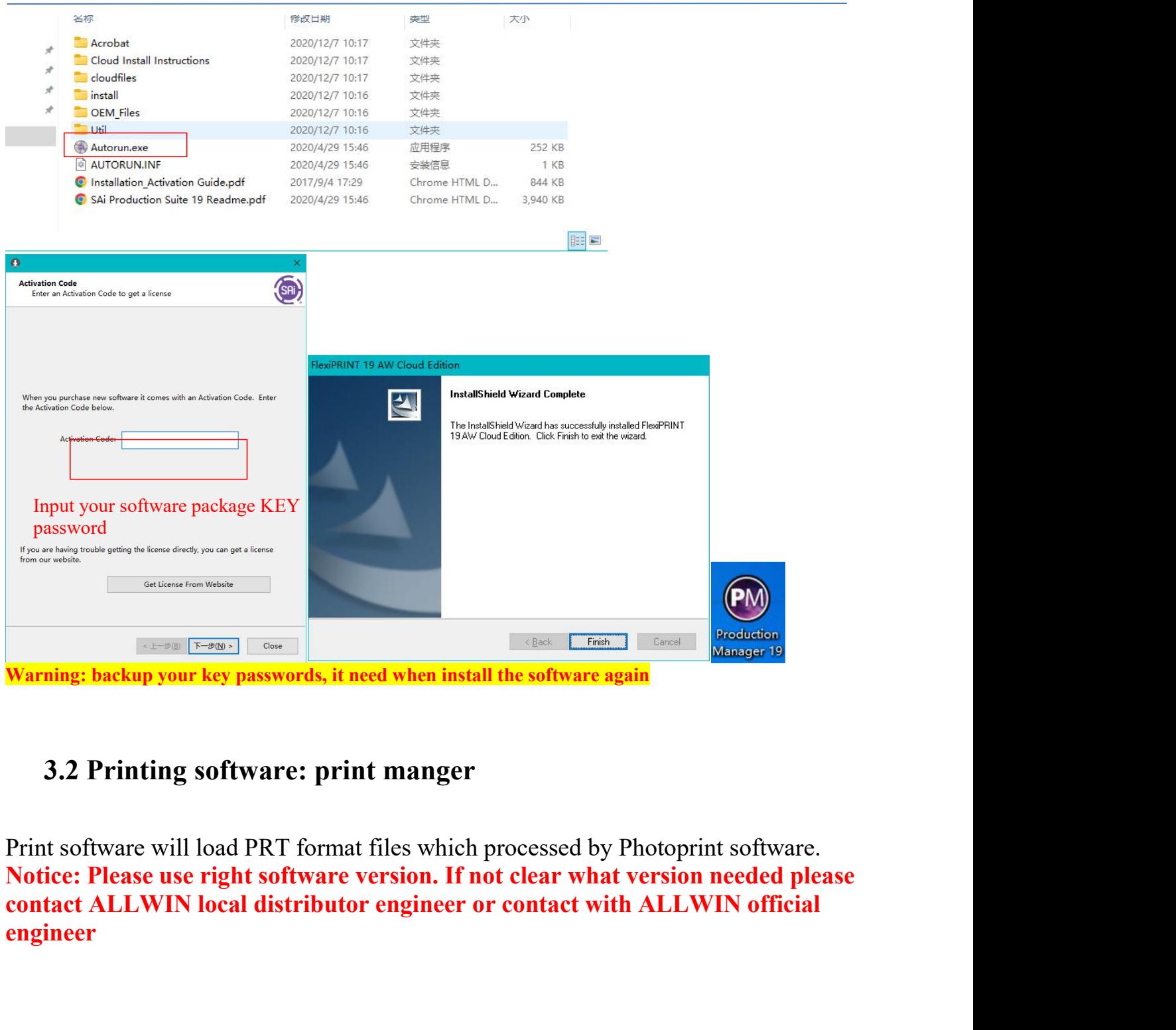

<span id="page-11-0"></span>**engineer**

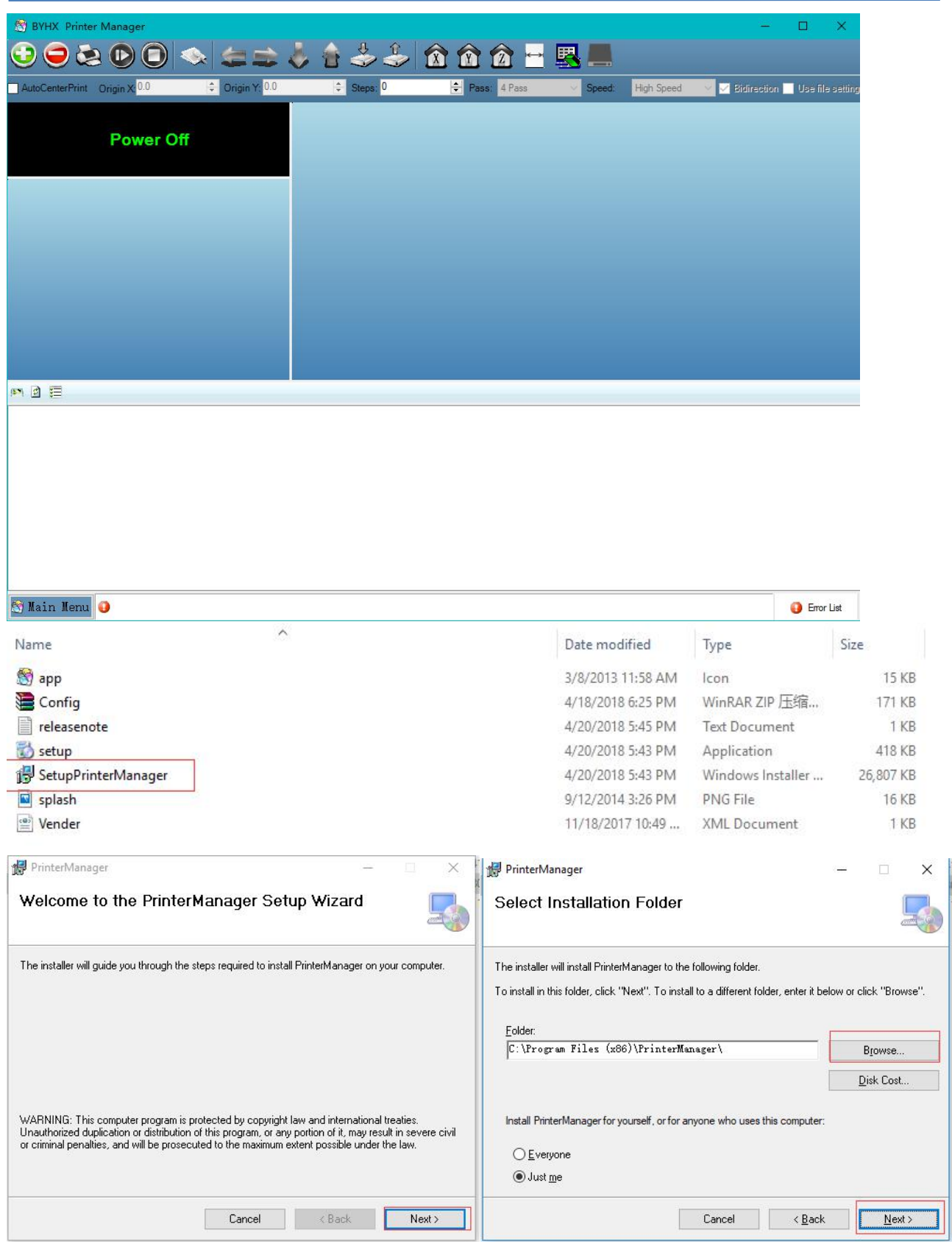

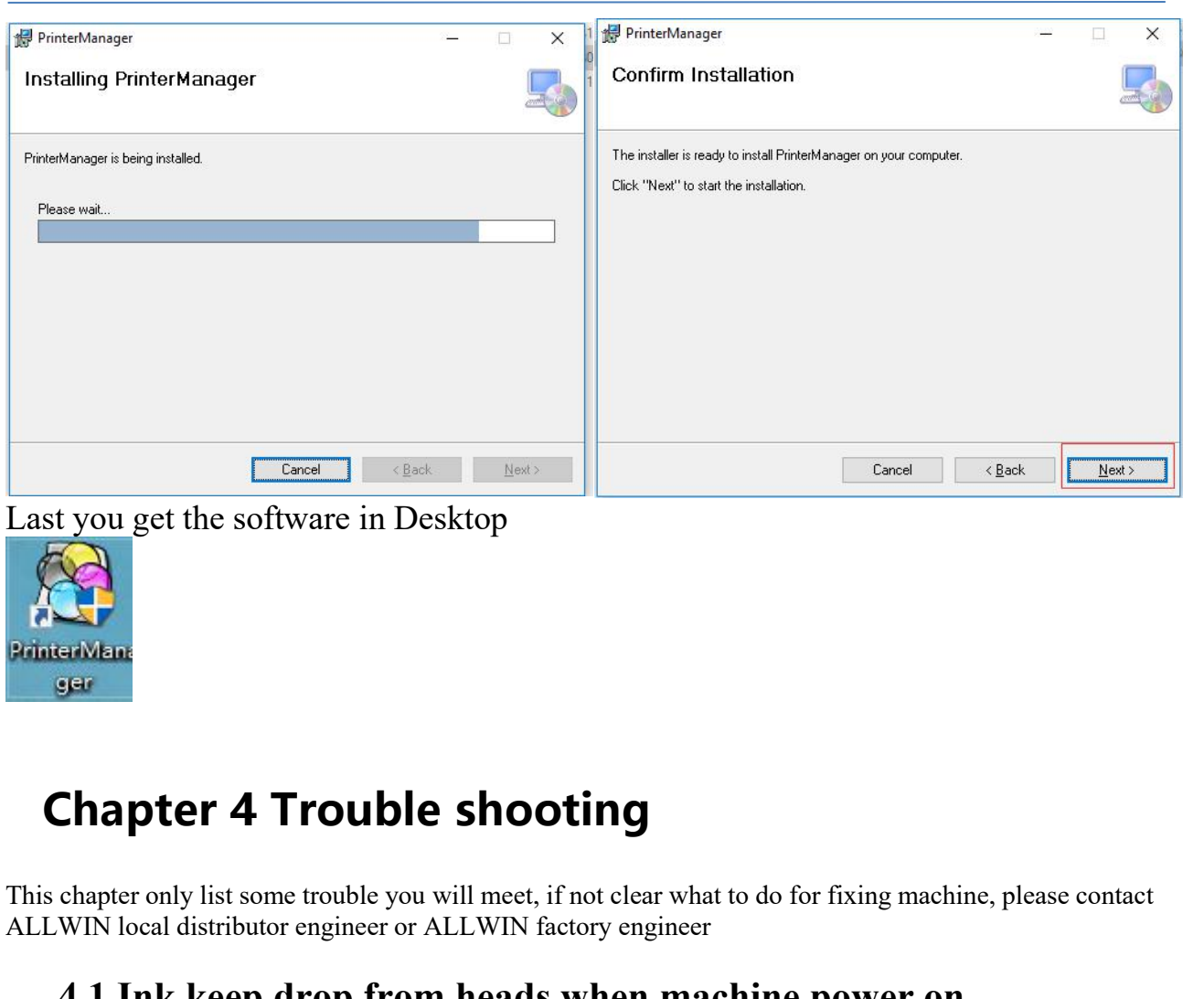

<span id="page-13-1"></span><span id="page-13-0"></span>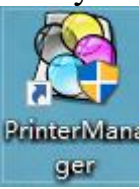

This chapter 4 Trouble shooting<br>
This chapter only list some trouble you will meet, if not clear what to do for fixing machine, please contact<br>
ALLWIN local distributor engineer or ALLWIN factory engineer<br>
4.1 Ink keep dro Edition of the solitural distributor in Desktop<br>
BrintenMent<br>
Glass Chapter 4 Trouble shooting<br>
This chapter only list some trouble you will meet, if not clear what to do for fixing machine, ple<br>
ALLWIN local distributor e

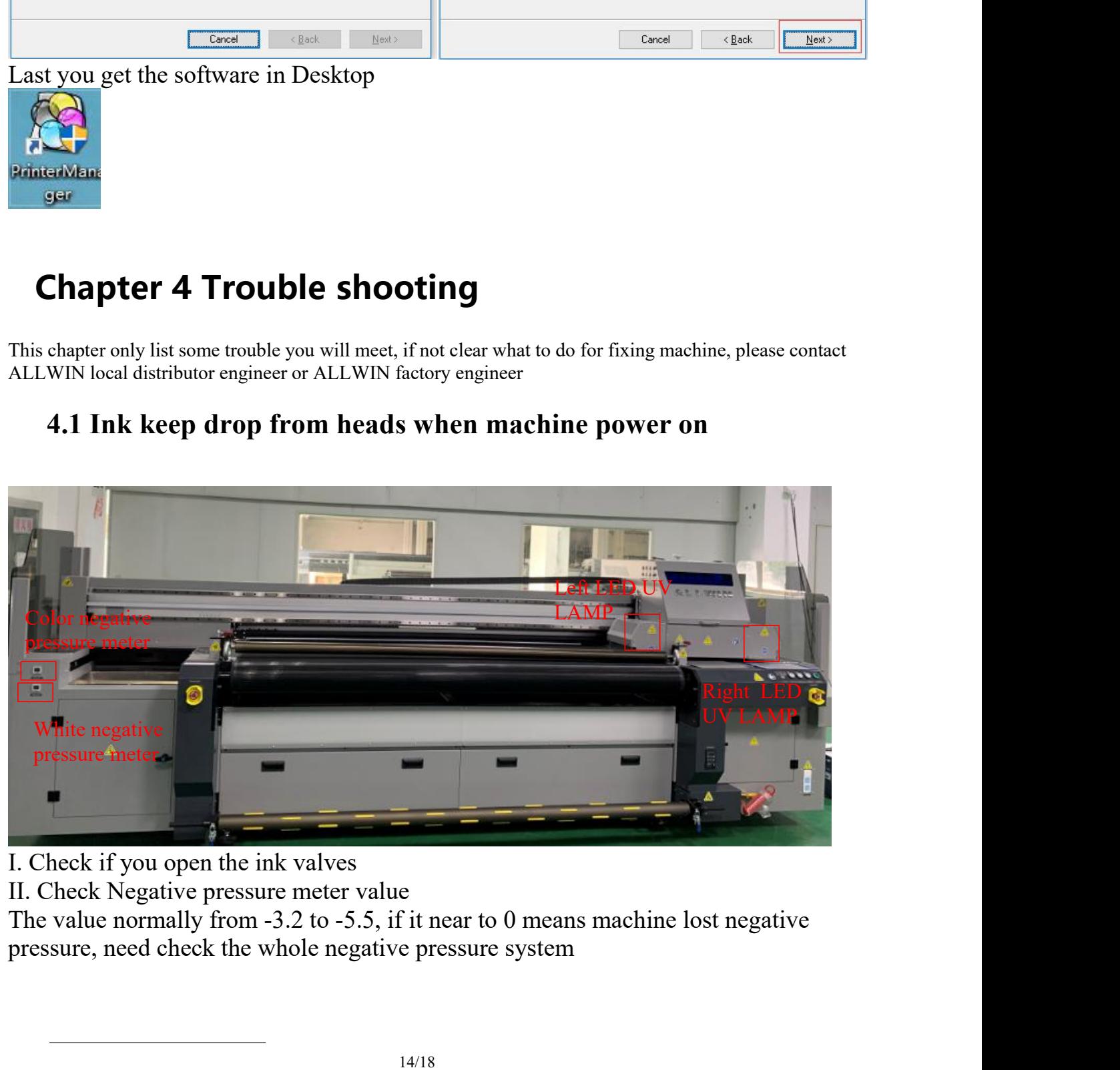

**4.2 Nozzle Spray Effect**<br>picture as below shows Nozzle Spray Effect. There's various rea<br>ct. **4.2 Nozzle Spray Effect**<br>The picture as below shows Nozzle Spray Effect. There's various reason to happen this<br>effect. effect.

<span id="page-14-0"></span>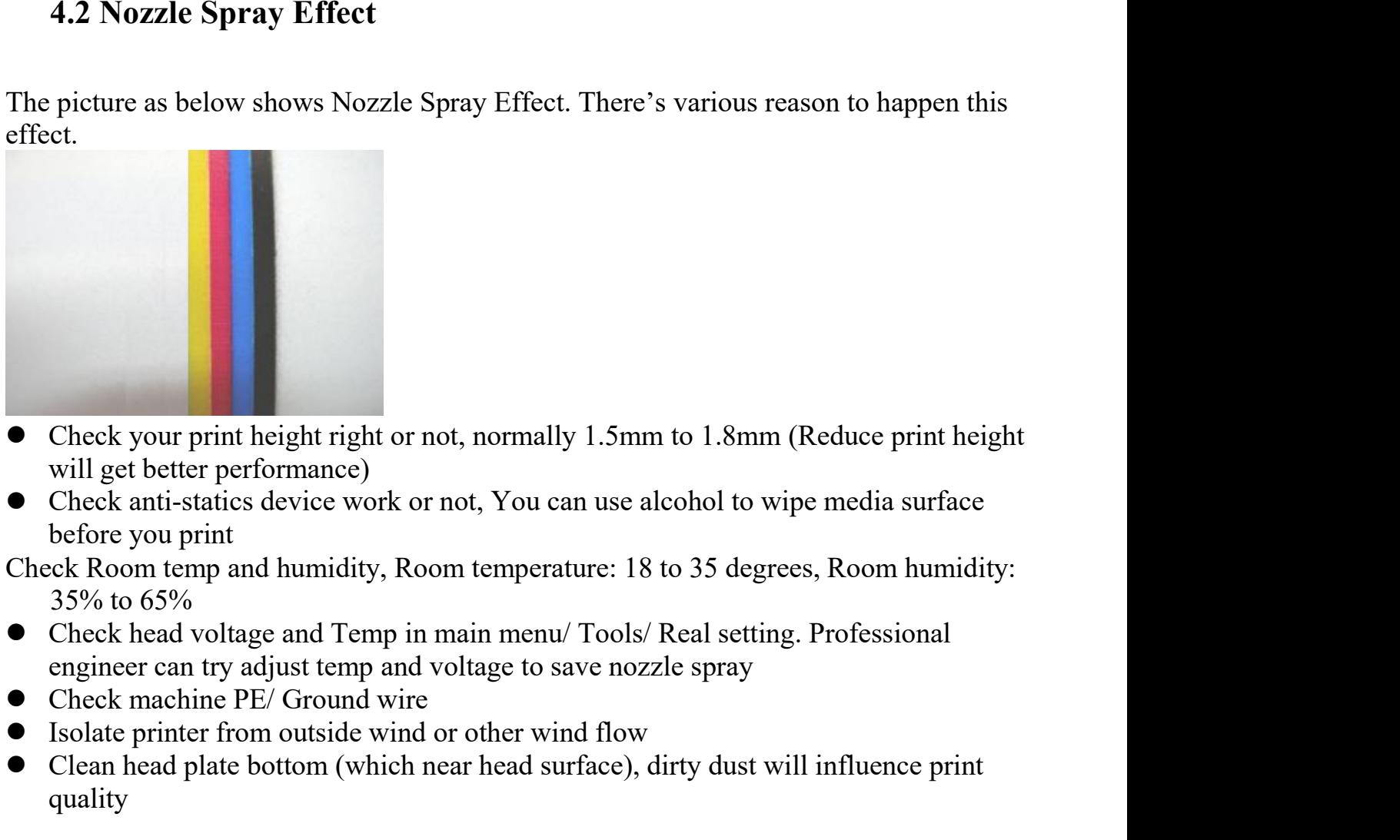

- Check your print height right or not, normally 1.5mm to 1.8mm (Reduce print height<br>will get better performance)<br>Check anti-statics device work or not, You can use alcohol to wipe media surface<br>before you print<br>ck Room temp ■<br>
■ Check your print height right or not, normally 1.5mm to 1.8mm (Reduce print height<br>
will get better performance)<br>
■ Check anti-statis device work or not, You can use alcohol to wipe media surface<br>
before you print<br>
C • Check your print height right or not, normally 1.5mm to 1.8mm (Reduce print height will get better performance)<br>
• Check anti-statics device work or not, You can use alcohol to wipe media surface before you print<br>
Fore
- 
- 
- 
- 
- 
- quality Check your print height right or not, normally 1.5mm to 1.8mm (Reduce will get better performance)<br>Check anti-statics device work or not, You can use alcohol to wipe mechanical Check anti-statics device work or not, You ca 35% to 65%<br>
• Check head voltage and Temp in main menu/ Tools/ Real setting. Professional<br>
engineer can try adjust temp and voltage to save nozzle spray<br>
• Check machine PE/ Ground wire<br>
• Isolate printer from outside win • Check head voltage and Temp in main menu/ Tools/<br>
engineer can try adjust temp and voltage to save nozz<br>
• Check machine PE/ Ground wire<br>
• Isolate printer from outside wind or other wind flow<br>
• Clean head plate bottom

<span id="page-14-1"></span>

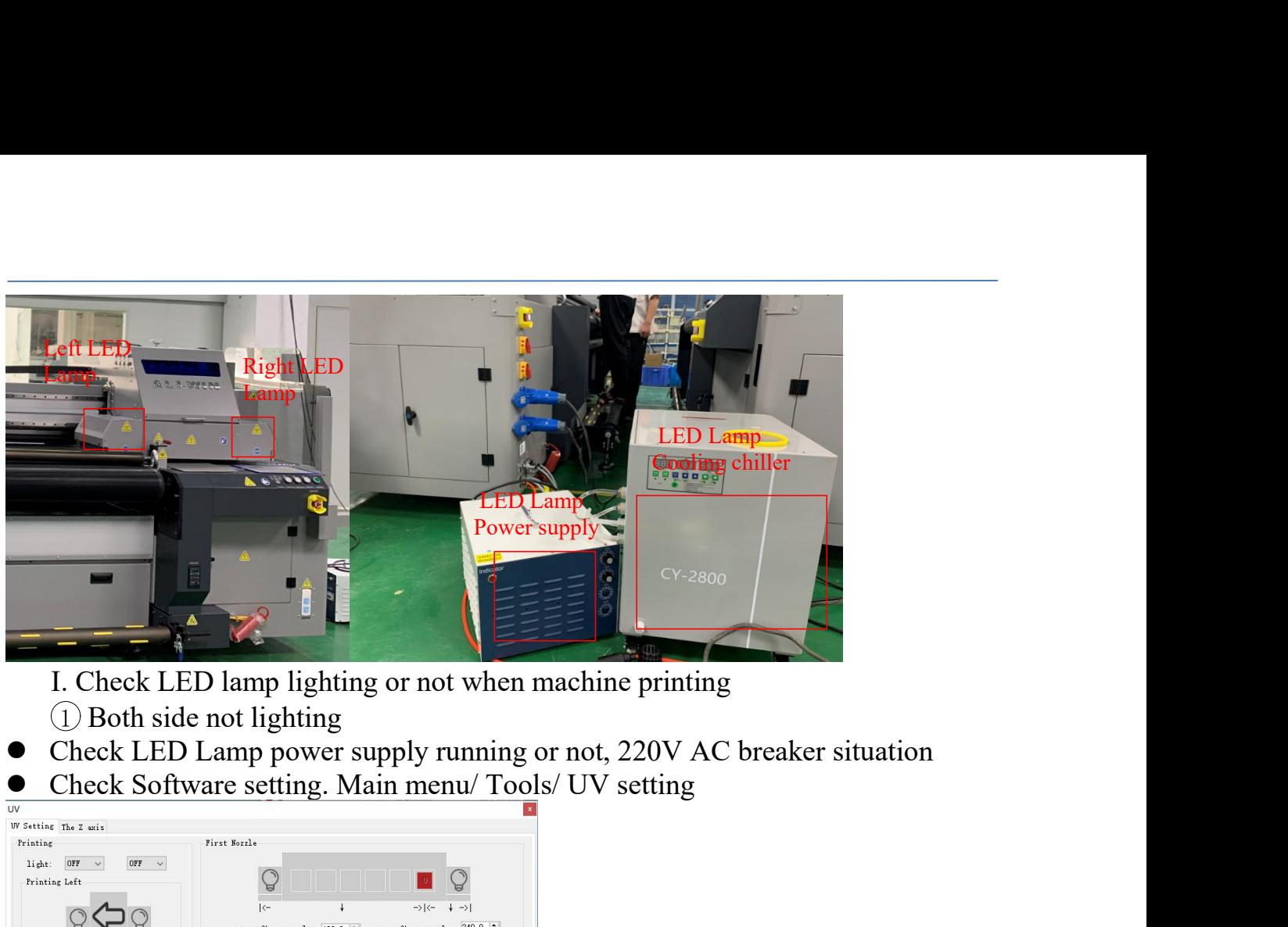

- 
- 
- 

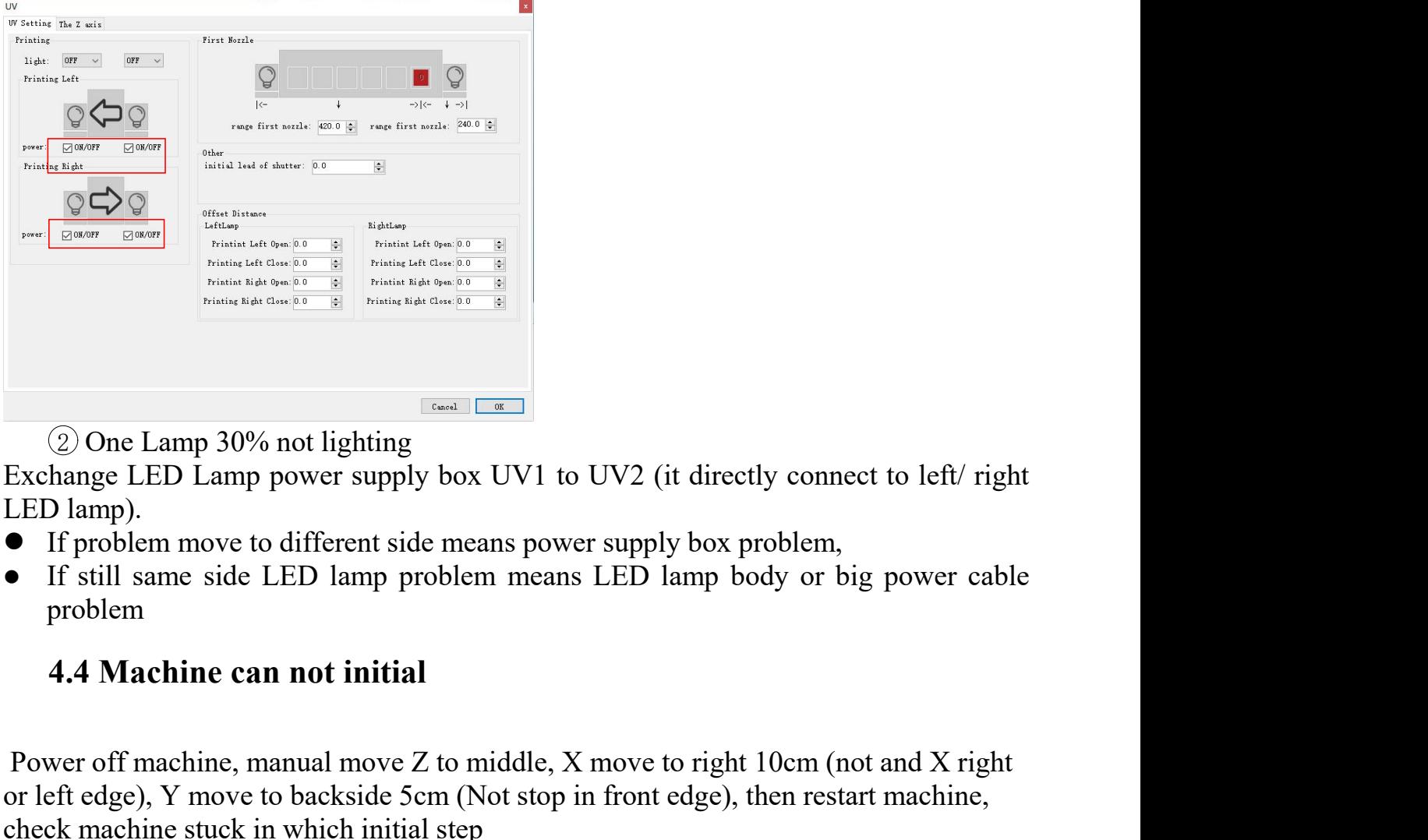

- 
- <span id="page-15-0"></span>problem

2) One Lamp 30% not lighting<br>
Exchange LED Lamp power supply box UV1 to UV2 (it directly connect to left/ right<br>
LED lamp).<br>
■ If problem move to different side means power supply box problem,<br>
■ If still same side LED la One Lamp 30% not lighting<br>
Exchange LED Lamp power supply box UV1 to UV2 (it directly connect to left/ right<br>
LED lamp).<br>
● If problem move to different side means power supply box problem,<br>
● If still same side LED lamp Come Lamp 30% not lighting<br>
Exchange LED Lamp power supply box UV1 to UV2 (it directly connect the<br>
LED lamp).<br>
If problem move to different side means power supply box problem,<br>
If still same side LED lamp problem means L

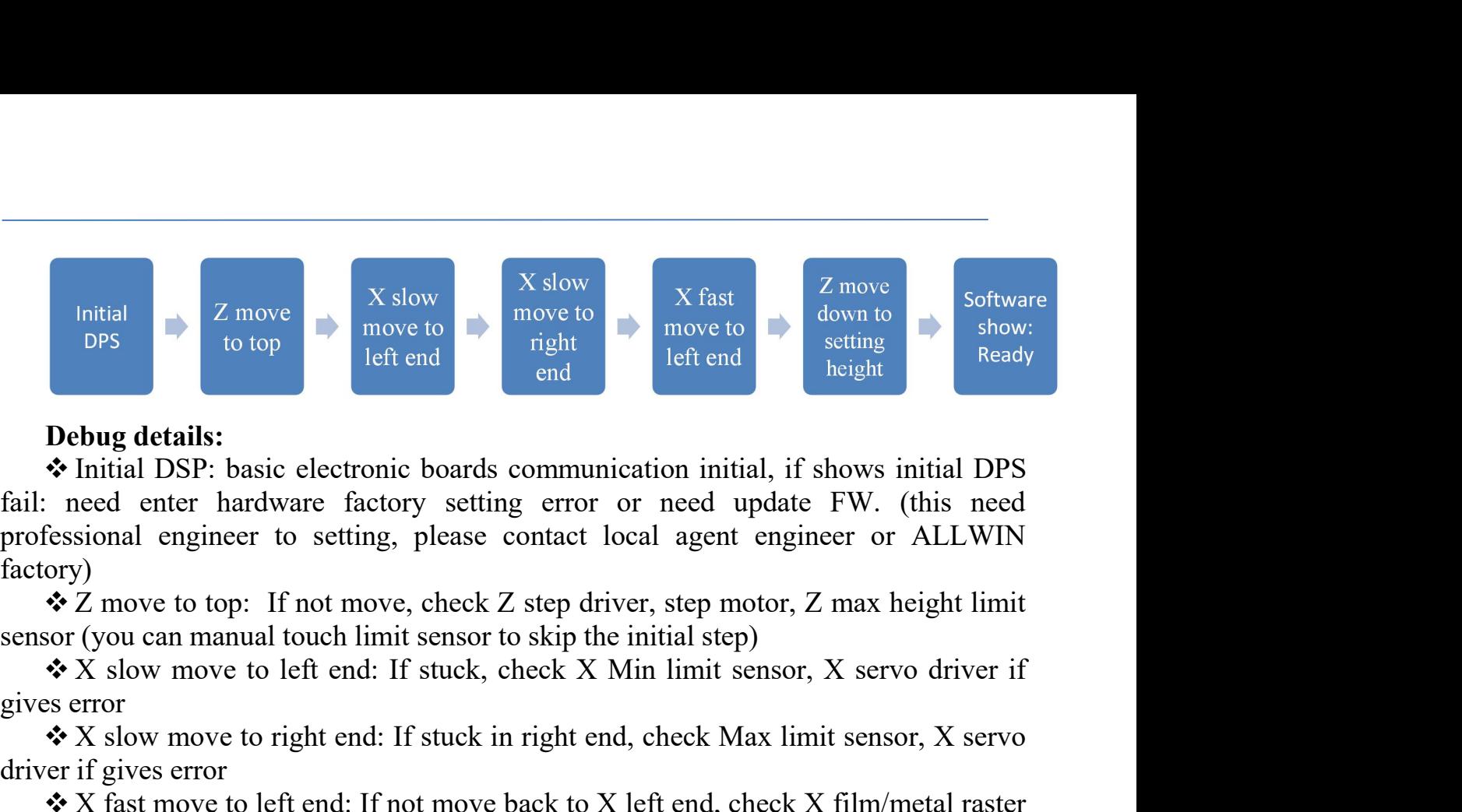

factory) For the same of the same of the same of the same of the same of the same of the same of the same of the same of the same of the same of the same of the same of the same of the same of the same of the same of the same of t **EXECUTE THE CONSERVATE CONSERVATE CONSERVATION**<br>
The right end: If show in right<br> **Debug details:**<br> **Photographs** end: If stuck in right end: If shows initial DPS<br>
Insect end: If stuck in right end, check Max limit senso **Debug details:**<br> **Debug details:**<br>  $\bullet$  Initial DSP: basic electronic boards communic<br>
fail: need enter hardware factory setting error of<br>
professional engineer to setting, please contact lo<br>
factory)<br>  $\bullet$  Z move to top X facebolary and a tender of the back to X left end: If not move, check Z bottom limit sensor (you can manual touch limit sensor to skip the initial step of the sensional engineer to setting, please contact local agent en **Debug details:**<br>  $\bullet$  Initial DSP: basic electronic boards<br>
fail: need enter hardware factory settir<br>
professional engineer to setting, please<br>
factory)<br>  $\bullet$  Z move to top: If not move, check Z<br>
sensor (you can manual t **Debug details:**<br>  $\bullet$  Initial DSP: basic electronic boards communication initial, if shows initial DPS<br>  $\bullet$  Initial DSP: basic electronic boards comtact local agent engineer or ALLWIN<br>
ory)<br>  $\bullet$  Z move to top: If not m **•** Initial DSP: basic electronic boards communication initial, if shows initial DPS<br>
fail: need enter hardware factory setting error or need update FW. (this need<br>
factory)<br> **•** professional engineer to setting, please c

<span id="page-16-0"></span>

processional engineer to setting, prease contact local agent engineer or ALLWIN<br>
factory)<br>  $\bullet$  Z move to top: If not move, check Z step driver, step motor, Z max height limit<br>
sensor (you can manual touch limit sensor to **make mathers**<br> **complementation**<br> **examplementation**<br> **examplementation**<br> **examplementation**<br> **examplementation**<br> **examplementation**<br> **examplementation**<br> **examplementation**<br> **examplementation**<br> **examplementation**<br> **exampl Example 10 to the UP:** It not move, check Z step<br>
sensor (you can manual touch limit sensor to skip<br> **•** X slow move to left end: If stuck, check<br>
gives error<br>
• X slow move to right end: If stuck in righ<br>
driver if give **6.** We can mandat oden mint sensor to skep the mintar step,<br> **4.5 Software to left end:** If stuck, check X Min limit sensor, X se<br> **4.5 Software error**<br> **4.5 Software error**<br> **4.5 Software error**<br> **4.5 Software error** lis

**• X** fast move to left end: If not move back to X left end, check X film/metal raster and encoder<br>
• Z move down to setting height: If not move, check Z bottom limit sensor (you<br>
can manual touch limit sensor to skip the and encoder<br>  $\clubsuit$  Z move down to setting height: If not move, check Z bottom limit sensor (you<br>
can manual touch limit sensor to skip the initial step )<br> **Notice: If Z axis problems, you can manual help machine skip the i †** Z move down to setting height: If can manual touch limit sensor to skip the i<br> **Notice: If Z axis problems, you can ma**<br>
make machine running and printing jol<br>
engineer guide<br>
4.5 Software error list info<br>
Notice: If

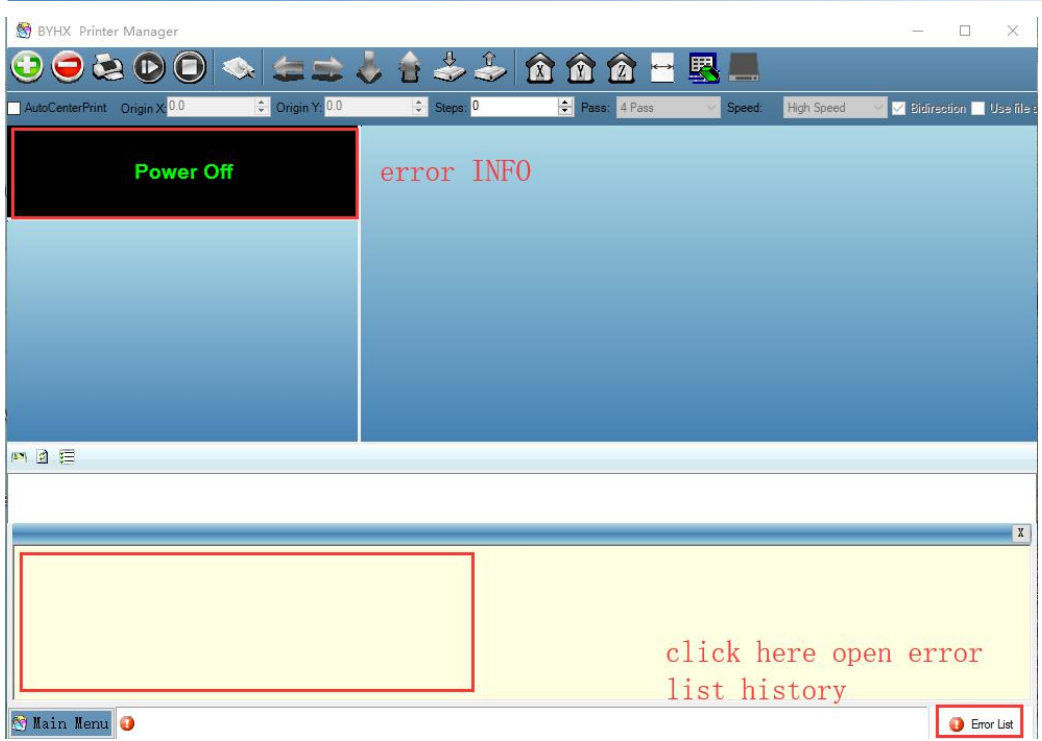